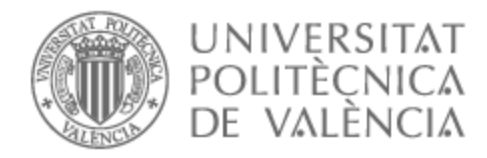

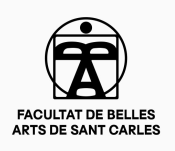

# UNIVERSITAT POLITÈCNICA DE VALÈNCIA

# Facultad de Bellas Artes

Proyecto de diseño y modelado de un personaje en 3D

Trabajo Fin de Grado

Grado en Bellas Artes

AUTOR/A: Lillo Gutierrez, Germán Tutor/a: Miyares Puig, Bárbaro Julián CURSO ACADÉMICO: 2022/2023

### **RESUMEN**

Este trabajo aborda y describe el proceso de realización de un personaje en un medio digital tridimensional. Se trata de un proyecto de carácter integral, que pretende abarcar todo el proceso creativo, desde el abocetado inicial hasta el modelado final, incluyendo diseño, caracterización del personaje, modelado, texturizado y *rigging*. El personaje escogido para este fin es un ejemplo arquetípico de villano estilo western con rasgos maléficos y un diseño estilizado. Se pretende aplicar las distintas herramientas y competencias adquiridas en el grado para obtener una memoria de carácter creativo a la vez que profesional.

### **Palabras Clave**

Diseño de personaje, Modelado 3D, escultura, animación 3D, videojuego, texturizado, Blender

### **Abstract**

This end-of-degree project addresses and describes the process of creating a character in a three-dimensional digital media. This is an integral project, that aims to include the entire creative process, from the initial sketching to the final modeling, including design, character characterization, modeling, texturizing and rigging. The character chosen for the project is an archetype of villain in a western-movie style with villainous traits and a stylized design. The intention is to apply different tools and skills acquired in the degree to obtain a creative and professionalizing end-of-degree project.

### **Keywords**

Character design, 3D Modeling, Sculpture, 3D Animation, Videogame, Texturizing, Blender

## **Agradecimientos**

A mi tutor y a los profesores que tanto me han enseñado en estos años de carrera.

Pero sobre todo a las personas que siempre han estado ahí para aportar su granito de arena:

A mi madre y a mi padre, que siempre han estado para enseñarme aquello que no sé.

A mi hermana, Berta, que siempre me ha animado a ser creativo y ver el mundo de forma más amable; dudo que se pueda tener una hermana mejor.

A Carmen, una compañera inestimable, cuyos consejos y apoyo han resultado fundamentales para poder sacar este trabajo adelante.

Muchas gracias por estar siempre a mi lado.

### **CONTENIDO**

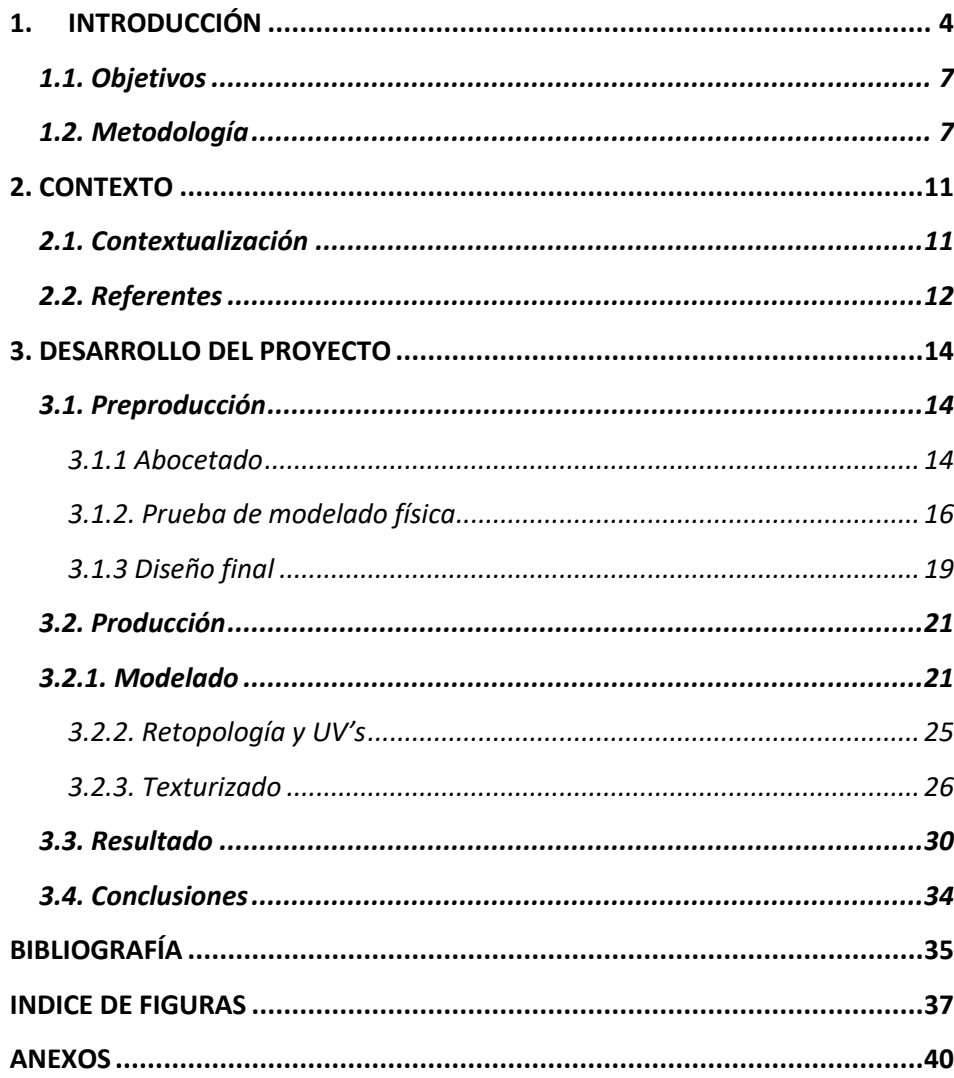

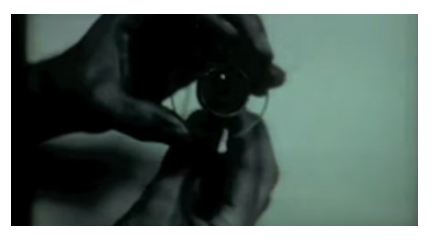

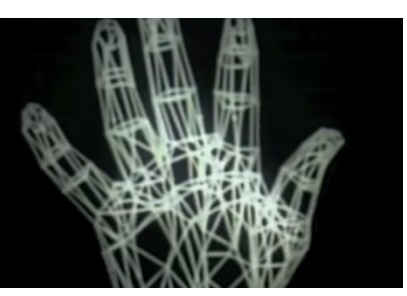

Fig. 1 y 2: Frames de *A computer animated hand;* arriba, demostración del funcionamiento de una prótesis valvular cardiaca. Abajo vista de alambre de una mano generada mediante gráficos 3D.

### <span id="page-4-0"></span>**1.INTRODUCCIÓN**

El modelado 3D es una disciplina que comprende la generación de objetos compuestos por coordenadas matemáticas que representan un objeto tridimensional, mediante el uso softwares específicos. Esta técnica se emplea con una gran variedad de fines, que abarcan desde el diseño industrial al arte, con aplicaciones cada vez más presentes en el diseño gráfico y la realidad aumentada. Asimismo, la versatilidad del modelado 3D y los avances tecnológicos en cuanto a software, convierten esta técnica en parte indispensable en muchos proyectos de entretenimiento actual. Por lo tanto, el presente Trabajo de Fin de Grado se centrará en la aplicación del modelado 3D a la industria del entretenimiento, particularmente en los ámbitos de la animación y los videojuegos.

Emplear gráficos 3D generados por ordenador en largometrajes y cortometrajes de animación y en videojuegos, pese a su proliferación actual, es un concepto relativamente nuevo. La que se considera la primera animación en 3D de la historia, *A computer animated hand <sup>1</sup> ,* no llegaría hasta 1972, de manos de Edwin Catmull, cofundador de Pixar y uno de los grandes padres de los gráficos 3D, quien pese a sentir una gran atracción por la profesión de animador, irónicamente, nunca pensó tener el talento necesario para ejercerla.

> *"I drew a lot, I wanted to be an animator I wanted to be an artist but at the same time I believed that I wasn't good enough to be an animator. So I switched over to physics and computer science"- Edwin Catmull.<sup>2</sup>*

Esta versión primigenia de los gráficos por ordenador que fue *A computer animated hand* se realizó a modo de proyecto académico como parte de un curso de postgrado y se condensó en forma de un breve video. En este se aprecia la mano izquierda de Edwin Catmull renderizada digitalmente y realizando movimientos básicos de una forma fluida, además también se puede observar la animación y digitalización de un rostro humano y la de una prótesis valvular cardíaca.

Esta pequeña animación cimentó la creación de superficies digitales con aspecto curvo, envolviendo estas mismas con texturas y permitiendo eliminar bordes irregulares en los modelos. A su vez, esta secuencia fue reutilizada en el

<sup>1</sup> CATMULL, Edwin. PARKE, Fred. *A computer animated hand.* [Video]. USA: Edwin Catmull & Fred Parke, 1972.

<sup>2</sup> IWERKS, Leslie. *The Pixar Story*. [Documental]. USA: Leslie Iwerks Productions, 2007.

filme *Futureworld<sup>3</sup>* convirtiéndola así en la primera secuencia de animación digital en un filme de acción real.

Estos éxitos permitieron a Edwin Catmull seguir desarrollando su tecnología, uniéndose al New York Tech Institute of Tecnology, donde desarrolló softwares que buscaban convertir los gráficos 3D en un recurso viable para el cine. No obstante, y a pesar de su éxito, Edwin Catmull no lograría cumplir su sueño de realizar el primer largometraje enteramente con gráficos 3D hasta 1995, cuando colaboró con el lanzamiento de *Toy Story* a modo de productor.

Si bien inicialmente el cine y la animación representaron un gran punto de entrada para los gráficos 3D, en la actualidad no se puede obviar el impulso que ha supuesto el otro gran difusor de los gráficos 3D, los videojuegos. Desde el considerado primer videojuego funcional, *OXO<sup>4</sup>* , hasta el primer videojuego comercial, *Spacewar!<sup>5</sup>* , este nuevo medio ha atrapado al público con una pasión que continúa viva varias décadas después. Muestra de la fascinación que despertaba este nuevo modo de jugar es el artículo de la revista Rolling Stone de 1972, titulado *Spacewar, Fanatic Life and Symbolic Death Among the Computer Bums.*

> *"Reliably, at any nighttime moment (i.e. non-business hours) in North America hundreds of computer technicians are effectively out of their bodies, locked in life-or-death space combat computer-projected onto cathode ray tube display screens, for hours at a time, ruining their eyes, numbing their fingers in frenzied mashing of control buttons, joyously slaying their friends and wasting their employers' valuable computer time. Something basic is going on".<sup>6</sup>*

En el ámbito de los videojuegos, los gráficos 3D sufrieron una situación similar a la de su contraparte en el cine, aunque en el caso del videojuego contamos con precursores en los años noventa de un estilo conocido como "2,5D" o falso 3D. Este estilo constituye una suerte de paso intermedio en la carrera de los gráficos 3D que presenta espacios bidimensionales en una simulación de espacio tridimensional, dotando de esta forma a elementos bidimensionales (y por ende planos) de una falsa profundidad proporcionada por el entorno. Ejemplos de este estilo son *Wolfestein 3D<sup>7</sup>* y *DOOM<sup>8</sup>* , entre otros.

<sup>3</sup> T. HEFFRON, Richard. *Futureworld.* [Película]. USA: Metro Goldwyn Mayer, 1976.

<sup>4</sup> DOUGLASS, A.S. *OXO*. [Videojuego]. USA: A.S. Douglas, 1952.

<sup>5</sup> RUSELL, Steven. *Spacewar! .* [Videojuego]. USA: MIT, 1962.

<sup>6</sup> BRAND, Steward. Spacewar, Fanatic Life and Symbolic Death Among the Computer Bums. *The Rolling Stone Magazine*. 1972.

<sup>7</sup> HALL, Tom. *Wolfestein 3D.* [VIdeojuego]. USA: ID Software, 1992.

<sup>8</sup> HALL, Tom. *DOOM.* [VIdeojuego]. USA: ID Software, 1993.

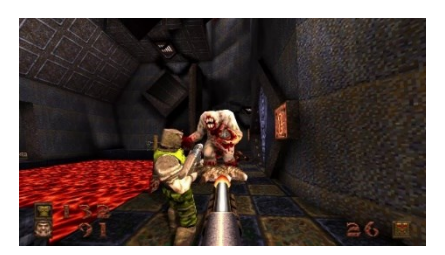

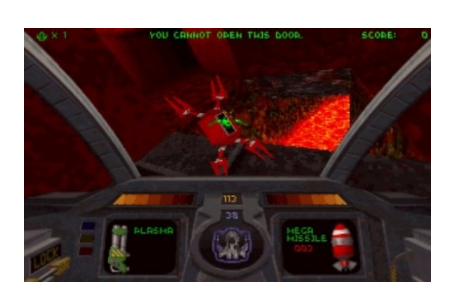

Fig. 3 y 4: Arriba, captura de pantalla de *Quake* (1996). Abajo, captura de pantalla de *Descent*. Nótese la repetición de texturas.

Sin embargo, el auténtico 3D poligonal (basado en mallas poligonales) no se haría esperar mucho y juegos como *Descent<sup>9</sup>* y *Quake<sup>10</sup>* darían paso a una nueva forma jugar y ver los videojuegos.

No obstante, en cuanto al uso de gráficos por ordenador en la historia del videojuego también es importante señalar que antes de la llegada del 3D poligonal ya se habían realizado juegos tridimensionales basados en vectores, siendo el mayor y primer exponente de esta práctica *Battlezone<sup>11</sup>* .

Pese a que el modelado 3D ha demostrado con los años ser una de las competencias fundamentales y más demandadas en la creación de numerosos productos líderes del ocio y entretenimiento moderno, su democratización ha tardado en llegar. Gracias a la aparición de ordenadores cada vez más potentes y softwares más fácilmente accesibles, los gráficos 3D han experimentado otra revolución, liderada por el software de licencia publica y código abierto Blender *<sup>12</sup>* , que desde su nacimiento en 1994 hasta su completa liberación gratuita al público en junio del 2000, se ha mantenido actualizado e innovado gracias a la colaboración de los propios usuarios. Blender y otros softwares libres de modelado 3D, como FreeCAD<sup>13</sup>, han creado un punto de entrada real a una tecnología antes inaccesible. En palabras de Brand Steward: "*Ready or not, computers are coming to the people. That's good news, maybe the best since psychedelics*" 14 .

Sin embargo, esta democratización del software de modelado 3D ha tenido como consecuencia que cada vez más trabajadores con perfiles artísticos encuentren una salida profesional en este campo, lo que ha generado una gran competitividad interna. Para demostrar la competencia en la materia, la herramienta principal es el porfolio, que comprende una selección de trabajos de referencia y técnicas profesionales, donde se muestra la calidad del trabajo del aspirante al puesto. Es de esta necesidad de la que surge la principal inspiración de este Trabajo de Fin de Grado, así como sus principales objetivos.

<sup>9</sup> KULAS, Mike. TOSCHLOG, Matt. *Descent.* [Videojuego]. USA: Parallax Software, 1995.

<sup>10</sup> ROMERO, Jhon. Quake. [Videojuego]. USA: ID Software, 1996.

<sup>11</sup> ROTBERG, Ed. RUBIN, Owen. Battlezone. [Videojuego]. USA: Atari, 1980

<sup>12</sup> *Blender is Free Software.* Blender Foundation [consulta: 30 marzo 2023]. Disponible en: https://www.blender.org/about/license/

<sup>13</sup> RIEGEL, Jurgen. MAYER, Werner. *Licence.* [consulta: 31 marzo 2023]. Disponible en: https://wiki.freecad.org/Licence

<sup>14</sup> BRAND, Steward. *Spacewar, Fanatic Life and Symbolic Death Among the Computer Bums* The Rolling Stone Magazine. 1972.

#### <span id="page-7-0"></span>**1.1. OBJETIVOS**

El objetivo general de este trabajo de fin de grado es **realizar un personaje mediante el uso de gráficos 3D**, concebido como una propuesta transversal que busca abordar todas las etapas de un proyecto de gráficos 3D, desde el abocetado inicial hasta el modelado final.

Para ello se proponen los siguientes **objetivos específicos**:

- Indagar acerca de los antecedentes, estado actual del modelado de personajes en 3D y de los referentes principales a tener en cuenta.
- Diseñar y caracterizar el personaje.
- Modelar, texturizar y crear los renders finales.

El personaje escogido es un arquetipo de villano estilo *western* con rasgos maléficos y un diseño estilizado. Se pretende aplicar las distintas herramientas y competencias adquiridas en el grado, para obtener una memoria de carácter creativo a la vez que profesionalizante, que a su vez sirva para consolidar conocimientos específicos propios de una producción de gráficos 3D.

#### <span id="page-7-1"></span>**1.2. METODOLOGÍA**

A lo largo del desarrollo de este proyecto se ha buscado seguir una metodología lo más cercana posible a la que se emplearía en un estudio profesional. Para ello, se ha priorizado el mantener un orden fijo durante las diversas etapas, de forma que exista tanto una diferenciación clara entre las fases del proyecto como una división lógica del trabajo.

En un entorno profesional, esta organización resulta imperativa para garantizar la correcta realización del proyecto, ya que habitualmente el modelado de un personaje se divide entre distintos profesionales que deben coordinarse entre sí. Por lo tanto, la correcta ordenación de los archivos que componen el proyecto ha sido una pieza fundamental de la organización estructural del trabajo.

En orden cronológico, las etapas que se han seguido en la producción del proyecto son las siguientes: abocetado, prueba de modelado físico, diseño final, modelado, retopología y texturizado. Este proceso de trabajo toma inspiración de una metodología de cascada (propia de este tipo de producciones), en la que el proceso de trabajo se encuentra dividido en fases diferenciadas que dan comienzo cuando se finaliza la anterior, pero que al mismo tiempo permite revisitar fases anteriores en el caso de ser necesario. A fin de estructurar estas fases en el tiempo, se empleó la organización temporal presente en la Figura 5, dispuesta en un cronograma. Como se aprecia, el trabajo se dividió en tres fases principales, abarcando la primera la búsqueda de bibliografía y preproducción del proyecto, la segunda el modelado y el texturizado del personaje y la tercera el acabado final y la elaboración de la memoria. En términos generales esta planificación temporal permitió un adecuado seguimiento del trabajo, compatibilizando el plan de actividades con el desarrollo del curso. De esta forma, la planificación de la fase inicial comenzó a finales del primer semestre mientras que el desarrollo y ejecución del trabajo (fases segunda y tercera) se acometieron durante el segundo. La estructura final de la memoria refleja este proceso creativo, adecuándose al marco normativo del grado de Bellas Artes.

Por último, cabe señalar que en esta memoria, de acuerdo a las orientaciones de mi tutor, se utiliza el sistema de citación en notas, en el que la fuente original de la cita se identifica mediante la mención del autor, titulo, año y eventualmente páginas, en nota numerada a pie de página, según la norma UNE-ISO 690. Las fuentes consultadas de diversa naturaleza están disponibles en el apartado de Referencias, de acuerdo a las normas específicas de cada tipología (bibliografía, webs, films, videojuegos, etc.).

|               |                                                                                                    | Mes Noviembre |     |                | Diciembre |        |  | Enero |                 |  | Febrero |                |  | Abril<br>Marzo |  |  |  | Mayo                                    |  |  | Junio |  |  |
|---------------|----------------------------------------------------------------------------------------------------|---------------|-----|----------------|-----------|--------|--|-------|-----------------|--|---------|----------------|--|----------------|--|--|--|-----------------------------------------|--|--|-------|--|--|
|               | Semana                                                                                                    |               | 234 | 5 <sub>1</sub> |           | 123451 |  |       | 2 3 4 5 1 2 3 4 |  |         | 5 <sub>l</sub> |  |                |  |  |  | 1 2 3 4 5 1 2 3 4 5 1 2 3 4 5 1 2 3 4 5 |  |  |       |  |  |
| Preproducción | Redactar resumen, palabras clave<br>Búsqueda de referentes comunes<br>Elaboración del cronograma<br>Búsqueda de referentes bibliografía<br>Búsqueda de referentes comunes<br>Abocetado<br>Prueba de modelado fisica<br>Diseño final |               |     |                |           |        |  |       |                 |  |         |                |  |                |  |  |  |                                         |  |  |       |  |  |
| Producción    | Blocking<br>Modelado del cuerpo<br>Modelado de ropa y detalles<br>Modelado del pelo<br>Retopologia<br>Preparacion de UV's<br>Texturizado<br>Renders finales                                                                         |               |     |                |           |        |  |       |                 |  |         |                |  |                |  |  |  |                                         |  |  |       |  |  |
| Memoria       | Redacción<br>Maquetacción<br>Revisión                                                                                                    |               |     |                |           |        |  |       |                 |  |         |                |  |                |  |  |  |                                         |  |  |       |  |  |

Fig. 5: Cronograma del trabajo de fin de grado.

Durante la **fase de abocetado** se plantearon las bases del diseño del personaje, partiendo de inspiraciones extraídas de diversos referentes, para después realizar numerosas variaciones en diseños propios de forma consecutiva y constructiva. Se buscaba representar un personaje de rasgos complejos y sugerentes pero que se mantuviera dentro de las posibilidades reales de viabilidad de un proyecto de TFG. Finalmente se optó por un personaje con acabado estilizado (estilo muy dominante en el arte 3D contemporáneo) y

que, pese a su anatomía exagerada, entrase dentro de lo que consideramos proporciones humanoides.

Decididas las características principales del personaje, se realizaron unos bocetos preliminares a partir de los cuales se modeló un pequeño busto utilizando arcilla polimérica. Con esto se pretendía realizar una primera aproximación volumétrica que permitiera experimentar de forma más manual y plástica con el diseño concebido. Esta prueba también permitió redefinir el concepto del personaje, ya que su materialización facilitó no solo poder ver cómo se comportaba el volumen en un espacio físico, sino también apreciar muchos detalles que los bocetos en papel no reflejaban, y consecuentemente se realizaron cambios substanciales en las proporciones y la concepción general del personaje. De esta forma, la apariencia del protagonista modelado cambió radicalmente, virando de un aspecto fino y taimado a uno contundente y ambiguo, aunque manteniendo la línea general de las inspiraciones que marcaron los primeros diseños.

Todos estos detalles y correcciones se volcaron en un boceto final a lápiz, que estableció de forma definitiva el diseño del personaje. De este boceto se realizaron a su vez dos copias distintas: un calco sobre papel entintado con trazos más gruesos para que fuera sintético y legible y una segunda copia en formato digital. De esta última se crearon a su vez dos versiones: una vestida y otra al natural, con el fin de mostrar las proporciones del cuerpo sin la interferencia de la ropa. Sobre la versión vestida se realizaron varias opciones de color a modo de prueba de concepto, aunque se realizarían cambios en el resultado final, fruto de la experimentación en Substance painter*.*

El paso siguiente correspondió al proceso de **modelado** digital. En esta etapa se trabajó de forma conjunta con los softwares de modelado 3D Blender y zBrush, de forma que se pudiese explotar las áreas en las que destacan cada uno de los programas: en el caso de *Blende* la facilidad de trabajo en modelos *hard surface*, y en el caso de *zBrush* la facilidad de trabajo en modelados de carácter orgánico. Para poder trabajar de esta forma hibrida con ambos programas se ha hecho uso de archivos en formato *Wavefront OBJ* (a los que nos referimos simplemente como .*obj*) ya que estos permiten exportar e importar los modelos 3D en ambos softwares de una manera sencilla y rápida.

*"The Wavefront OBJ format is a format for defining the 3D geometry for the surface of one or more objects" 15 .*

<sup>15</sup> *Wavefront OBJ File Format.* Sustainability of Digital Formats, Planning for Library of Congress Collections [consulta: 25 marzo 2023]. Disponible en: <https://www.loc.gov/preservation/digital/formats/fdd/fdd000507.shtml>

Comenzamos con una aproximación a las formas mediante la técnica de *blocking<sup>16</sup>* en Blender. Posteriormente se trasladó a zBrush para modelar en detalle. Otros procesos comprendidos en esta etapa, como podría ser el **modelado de la ropa**, también se abordaron desde una metodología de trabajo hibrida entre Blender y ZBrush. El procedimiento consistió en ir añadiendo detalle al personaje hasta que todas las piezas estuvieran finalizadas. En ese momento se trasladaron las mallas a Blender una última vez, donde se realizó un **retopología<sup>17</sup>** y un **despliegue de** *Uv's<sup>18</sup>* **.**

La retopología del cuerpo fue realizada a mano mientras que las del resto de piezas se generaron automáticamente en Blender. Con las mallas de baja carga poligonal se trazaron las costuras que servirían de guía para el despliegue de los *Uv's* y se generaron los mismos.

Con las mallas de baja y alta densidad ya preparadas se dio comienzo al **texturizado** del personaje. Este proceso se realizó enteramente en Substance painter, programa en el que no se tenía experiencia previa, pero se empleó al considerarse como software estándar de la industria<sup>19</sup>, siendo esta decisión, pese a su dificultad, un elemento de gran interés formativo. Se inició importando el personaje en su versión *low<sup>20</sup>* al programa de texturizado, donde hay que destacar que, pese a que todas sus piezas se encontraban en el mismo archivo, se asignó un *color ID<sup>21</sup>* diferente a cada una de ellas, con lo que en la práctica se encontraban separadas en diferentes "capas".

Esto permitió ir seleccionando las piezas del modelado en *low,* una a una, para poder cargar sus respectivas contrapartes en *high<sup>22</sup>* y realizar los *bakes<sup>23</sup>* de manera única para cada pieza; de esta forma y gracias a el uso del *color ID's se* evitaron problemas de solapamiento. Con el *bake* realizado y los detalles del modelo *high* proyectados sobre el modelo *low*, se comenzó a "pintar" las texturas sobre los *UV's* del *low.* Para esto se emplearon *smart materials* disponibles de base en *Substance painter* complementados con la

<sup>16</sup> Consistente en colocar los primeros volúmenes rudimentarios en una disposición similar a la forma final.

<sup>17</sup> Entendemos retopología como el proceso de optimización por el cual se realiza una nueva geometría simplificada sobre una geometría preexistente de alta carga poligonal.

<sup>18</sup> Entendemos el despliegue de *Uv's* como el proceso por el cual se pueden generar coordenadas bidimensionales que representan a un vértice en un espacio tridimensional, lo que permite "desplegar" el modelo en una superficie plana.

<sup>19</sup> PFEIFFER CONSULTING. *Substance 3D: Harnessing the Power of Virtual Photography* [en línea]. USA [consulta: 8 abril 2023]. Disponible en:

[https://acrobat.adobe.com/link/track?uri=urn%3Aaaid%3Ascds%3AUS%3A168d04eb-8dd5-](https://acrobat.adobe.com/link/track?uri=urn%3Aaaid%3Ascds%3AUS%3A168d04eb-8dd5-496c-8533-744f9a889123&viewer%21megaVerb=group-discover) [496c-8533-744f9a889123&viewer%21megaVerb=group-discover](https://acrobat.adobe.com/link/track?uri=urn%3Aaaid%3Ascds%3AUS%3A168d04eb-8dd5-496c-8533-744f9a889123&viewer%21megaVerb=group-discover)

<sup>20</sup> De baja carga poligonal.

<sup>21</sup> Dotar al modelado unificado de diferentes colores para que el programa los identifique como piezas separadas.

<sup>22</sup> De alta carga poligonal.

<sup>23</sup> Proceso por el cual la información propia de un modelado es trasmitida a una textura.

aplicación de diversas capas de color en un proceso de trabajo más cercano al de la edición fotográfica que al modelado 3D. Una vez finalizado el proceso de **texturizado** se consideró acabada la fase de producción del proyecto de fin de grado, dando paso a la realización de la memoria propiamente dicha.

## <span id="page-11-1"></span><span id="page-11-0"></span>**2. CONTEXTO 2.1. CONTEXTUALIZACIÓN**

El ámbito de los gráficos tridimensionales generados por ordenador es relativamente joven, pero indiscutiblemente es un mercado en auge. Esto se puede ver reflejado en las cifras de las industrias en las que el Modelado 3D tiene un papel protagonista; por ejemplo, solo en el campo de la animación y los *VFX* <sup>24</sup> , en 2020 se estimaba que había un total de 250 empresas, entre productoras y distribuidoras, generando una industria que superaba los mil millones de euros de facturación<sup>25</sup>. Si a esto se le añaden las 755 empresas de videojuegos que se estima que hay en España<sup>26</sup>, nos encontramos con sectores en desarrollo, altamente demandados, que en los últimos años han presentado un crecimiento exponencial.

Estas industrias solicitan profesionales altamente especializados en tareas concretas, que además sean capaces de mantener unos ritmos de producción muy elevados, generalmente sustentados en equipos amplios y plurales. En dichos campos profesionales, el trabajo se fragmenta en distintas fases a cargo de diversos especialistas, que a su vez son responsables de su correspondiente estadio del *pipeline<sup>27</sup>* . Estas fases del proyecto normalmente están divididas en preproducción, modelado 3D, *UV mapping*, texturizado y sombreado, *rigging<sup>28</sup>*, animación, iluminación, renderizado y composición. Hay que destacar que esta división y focalización en una sola parte de la producción, característica del medio profesional, no se ha aplicado en este trabajo de fin de grado, donde conscientemente se ha realizado un trabajo transversal formativo, pero acorde con sus dimensiones. Para ello se han primado las tareas más

<sup>24</sup> En inglés, *visual effects,* efectos especiales

<sup>25</sup> FEDERACIÓN DE ANIMACIÓN. *Libro blanco: La industria española de la animación y de los efectos visuales* [en línea]. España [consulta: 12 abril 2023]. Disponible en:

[https://www.dropbox.com/s/u0tv95260hdrjub/DIBOOS\\_LIBRO%20BLANCO\\_Sep2018.pdf?dl=0](https://www.dropbox.com/s/u0tv95260hdrjub/DIBOOS_LIBRO%20BLANCO_Sep2018.pdf?dl=0) <sup>26</sup> DEV. *Libro blanco del desarrollo español de videojuegos* [en línea]. España: Asociación

Española de Empresas Productoras y Desarrolladoras de Videojuegos y Software de Entretenimiento. [consulta: 12 abril 2023]. Disponible en:

[https://spainaudiovisualhub.mineco.gob.es/es/actualidad/dev-presenta-el-libro-blanco-del](https://spainaudiovisualhub.mineco.gob.es/es/actualidad/dev-presenta-el-libro-blanco-del-desarrollo-espanol-de-videojueg)[desarrollo-espanol-de-videojueg](https://spainaudiovisualhub.mineco.gob.es/es/actualidad/dev-presenta-el-libro-blanco-del-desarrollo-espanol-de-videojueg)

<sup>&</sup>lt;sup>27</sup> El orden secuencial de diferentes etapas que se llevan a cabo en una producción de gráficos 3D

<sup>&</sup>lt;sup>28</sup> Proceso por el que se dota a un modelado de controladores que permiten su movimiento.

fuertemente relacionadas con las funciones que normalmente desempeñaría un artista 3D: preproducción, modelado 3D, *UV mapping*, texturizado y sombreado.

Con todo esto se plantea un proyecto profesionalizante, que permita consolidar procesos específicos y fundamentales en una producción de gráficos 3D, al tiempo que se genera un modelo final empleable como pieza clave en un porfolio profesional. De forma paralela se persigue mostrar un trabajo de diseño y conceptualización de un personaje con volumen y carácter hibrido basado en géneros tan dispares como el western y la fantasía. Algunas de las principales influencias de este proyecto han surgido de filmes pertenecientes a estos géneros, tales como *Valor de Ley (2010), La familia Adams (1991)* y *Drácula (1958)*. En consecuencia, se reconocen fuertes inspiraciones provenientes de rasgos de actores conocidos, generando de esta forma un personaje con interesantes connotaciones visuales a la par que asequibles.

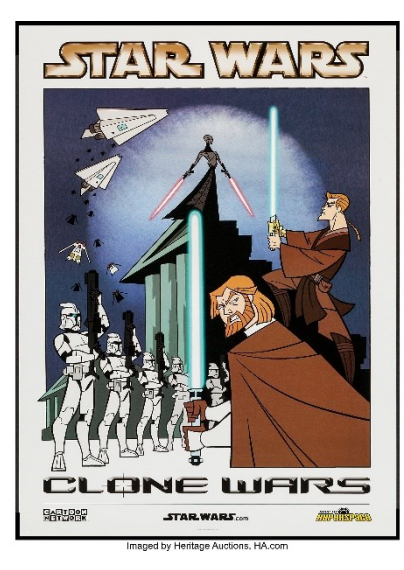

Fig. 6: Póster de *The clone wars* realizado por Tartakovsky en 2003.

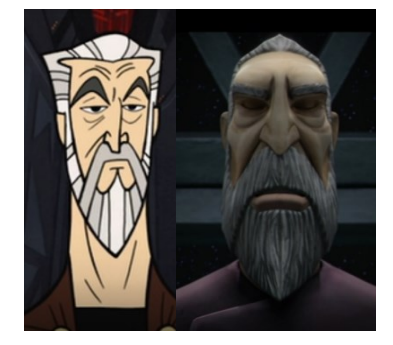

Fig. 7: Diseños comparados de *Star Wars The clone wars 2003 y Star Wars The clone wars 2008,* respectivamente*.*

#### <span id="page-12-0"></span>**2.2. REFERENTES**

La producción escultórica conceptual de Darran Marshall, realizada para el desarrollo de la serie animada *The Clone Wars* (2008-2020), constituye, en conjunto, nuestra referencia. Proveniente de una educación tradicional con la escultura como base del desarrollo de personajes, este escultor realizó una serie de piezas conceptuales en arcilla entre 2005 y 2014, que sirvieron de referencia para su posterior traslación a un soporte digital de animación 3D.

Estos diseños denotan una personalidad muy marcada, con un acercamiento a la figura humana basado en la estilización exagerada y los planos angulares, así como el uso de colores planos y figuras desproporcionadas anatómicamente en favor de una geometrización evidente. Estos rasgos, presentes en el trabajo de Marshall para *The Clone Wars*, son a su vez herederos de los diseños realizados por Gennedy Tartakoski (animador, director y productor de series como *Star Wars The clone wars* en *2003*, *Samurai Jack* en *1996* y *Primal* en *2019*), quien en una producción anterior del mismo nombre, generó las primeras versiones de estos personajes en este estilo. Sus diseños angulosos y geométricos presentan una síntesis de las formas que resultaba muy atractiva a la hora de plantear el modelado del personaje para el TFG, frente a otros estilos de aspecto más realista.

Mas allá del propio modelado *per se*, otro punto destacable de las influencias de esta producción fue el acabado de las texturas. Todos los modelados de *The Clone Wars* cuentan con una terminación gráfica estilizada que omite detalles en favor de un acabado sintético, basado en colores planos e intensos con sombras marcadas, que refuerza los aspectos angulares del

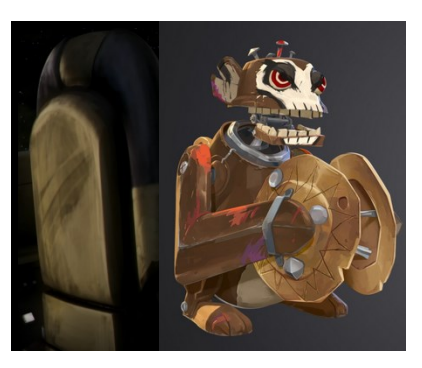

Fig. 8: Comparación de texturas de *Star Wars The clone wars 2008* y Arcane, respectivamente.

modelado anteriormente mencionados. Esta estilización de las texturas está muy presente en la nueva ola de la animación, que explora nuevos formatos gráficos tras conquistar el seudorealismo propio de Pixar o Disney, establecido como escuela estética predominante en films de variado argumento, pero con estéticas casi idénticas. Exponentes de esta nueva tendencia, notoria en las producciones a partir de 2018, son productos de entretenimiento visual como *Spiderman into the spiderverse* (2018), *El gato con botas: el último deseo* (2022) y *Arcane* (2021), de los que *The clone wars* supone un claro precursor gráfico.

Una vez establecida la inspiración tridimensional, se buscó también un referente estilístico basado en el dibujo para formalizar la estética del abocetado. Fue en este momento cuando se profundizó en la obra de Crystal Kung<sup>29</sup>, una diseñadora de personajes y desarrolladora visual asentada en Taiwán. Tomando su obra como referente se pudo realizar una primera aproximación a otros estilos de abocetado que aportasen mayor personalidad al proyecto.

Tras definir la idea del personaje, se realizó una selección de materiales y referentes gráficos que apoyasen la conceptualización del personaje la técnica del *moodboard<sup>30</sup>* .

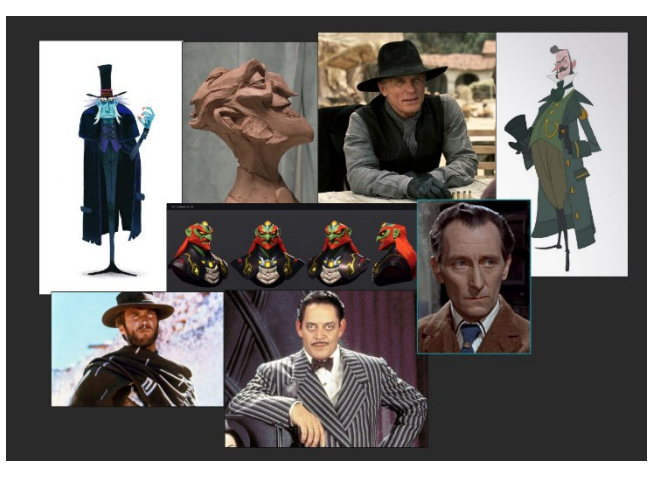

Fig. 9: *Moodboard* original del personaje.

<sup>29</sup> KUNG, Cristal. *Crystal Kung Art*. [consulta: 12 noviembre 2022]. Disponible en: <https://crystalkung.tumblr.com/post/156524498239/had-so-much-fun-drawing-him-lol> <sup>30</sup> Agrupación de imágenes referenciales que buscan trasmitir rápidamente la sensación y estética de un proyecto.

### <span id="page-14-0"></span>**3. DESARROLLO DEL PROYECTO**

#### <span id="page-14-1"></span>**3.1. PREPRODUCCIÓN**

#### <span id="page-14-2"></span>**3.1.1** *Abocetado*

La idea de nuestro personaje tiene como base la obra de Darren Marshall. Al indagar en la web del propio artista<sup>31</sup>, se encontró un llamativo busto conceptual de un personaje: el modelado estilizado de un rejuvenecido Peter Cushing en su papel de Wilhuff Tarkin en la película *Star wars: Una nueva esperanza* (1977).

La expresividad y la síntesis de la escultura sirvieron como acicate para realizar un pequeño ejercicio práctico de bocetado, copiando la pieza. El objetivo era profundizar en ese estilo a fin de comprender de manera plástica las características de estas fisionomías angulosas, tan populares actualmente. Al realizar esta pequeña pieza de estudio se planteó la posibilidad de realizar un modelo similar en el proceso creativo del Trabajo de Fin de Grado, buscando nuevos referentes.

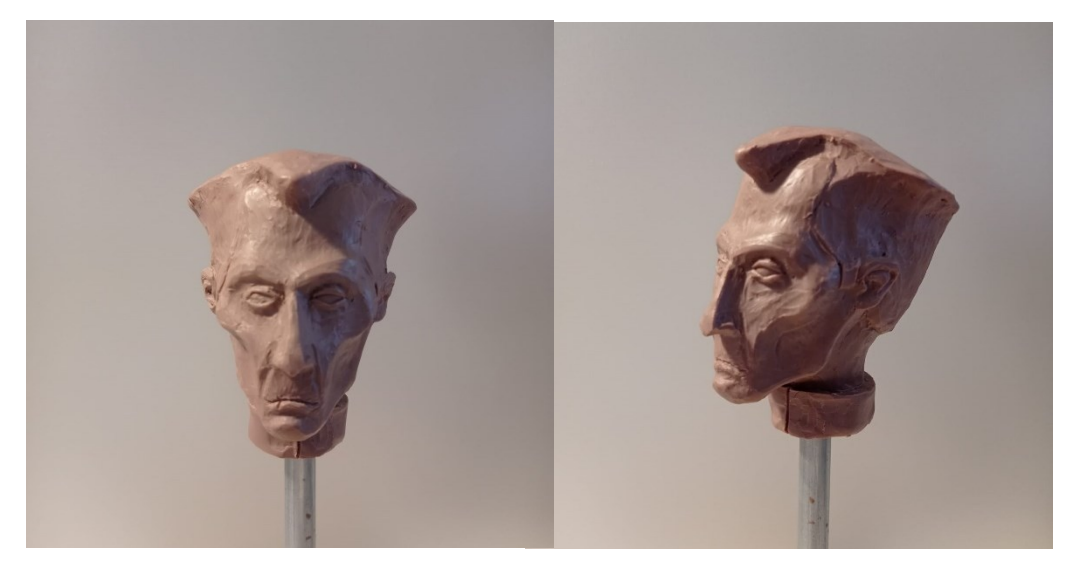

Fig. 10: Busto del personaje Wilhuff Tarkin.

El propósito era mantener el arquetipo del villano, pero cambiando el contexto por completo. De esta forma, se reinterpreta el estereotipo alejándolo de la ciencia ficción y creando algo más cercano a la fantasía. Con esta meta, unida a una exploración de la extensa filmografía de Peter Cushing, se descubrió su participación en la adaptación de *Drácula* de 1958, encontrándose altamente inspiradora. Basar una estilización de un personaje en los rasgos y facciones de

<sup>31</sup> MARSHALL, D. E. Dmarshallart: *Star Wars the clone wars portfolio* [consulta: 8 noviembre 2022]. Disponible en[: https://dmarshallart.com/the-clone-wars/](https://dmarshallart.com/the-clone-wars/)

una persona real es una técnica comúnmente usada en el modelado 3D profesional, al facilitar la interpretación de volúmenes y ofrecer un punto de referencia claro. No obstante, depender únicamente de este contexto para el personaje resultaba una idea un tanto manida, explorada ya en producciones modernas como *Hotel Transilvania,* también de Tartakovski, 2012*.* Por ello, se decidió investigar otros medios donde no fueran habituales esta clase de personajes, resultando sugerente un ambiente de *western*.

De este modo, un personaje que tradicionalmente se adscribe a espacios urbanos y oscuros, propios del género de terror, se trasladaba a un ambiente desolado en el que abunda la luz. Se trata en última instancia de una reinterpretación original y algo sarcástica del arquetípico villano del western, con rasgos maléficos propios de un clásico vampiro de fantasía. Para ello se realizó un nuevo *"moodboard"* que sirviera como inspiración del abocetado, en cuya composición se buscaron mayoritariamente imágenes de western clásicas y modelados 3D de aspecto estilizado.

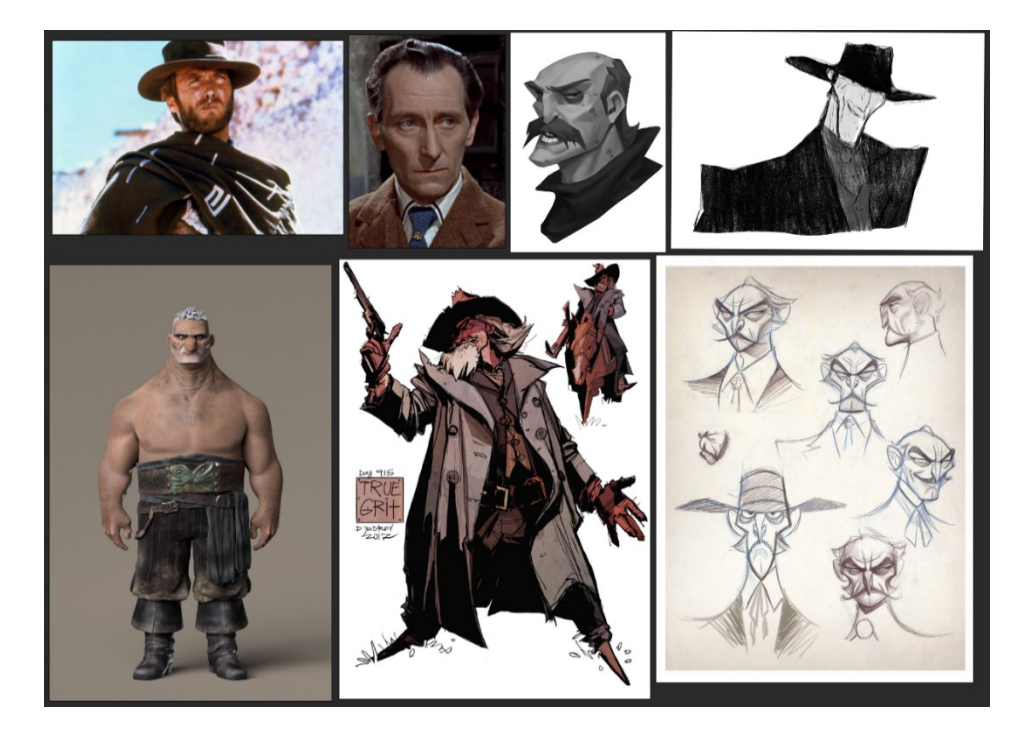

Fig. 11: Segundo *moodboard* del personaje.

Con estas referencias ya elegidas, comenzó el proceso de abocetado definitivo, esbozando varios modelos sobre los que se fueron realizando variaciones sucesivas. Este procedimiento buscaba generar un diseño icónico que fue avanzando de una forma orgánica, generando diversas interacciones. Los primeros bocetos priorizaban un fuerte carácter de western, frente a la parte fantástica y estilizada del diseño. Esta orientación fue corregida rápidamente y en posteriores iteraciones el diseño se encaminó cada vez más al concepto original. Los rasgos de la cara se afilaron, al tiempo que se desproporcionó la nariz para que fuera un elemento central del rostro del protagonista. Atrezos propios de los diseños de westerns, como los sombreros o las chaquetas, fueron descartados en favor de la simplicidad, adoptándose por contra otros elementos híbridos, como el chaleco y las decoraciones de aspecto más macabro.

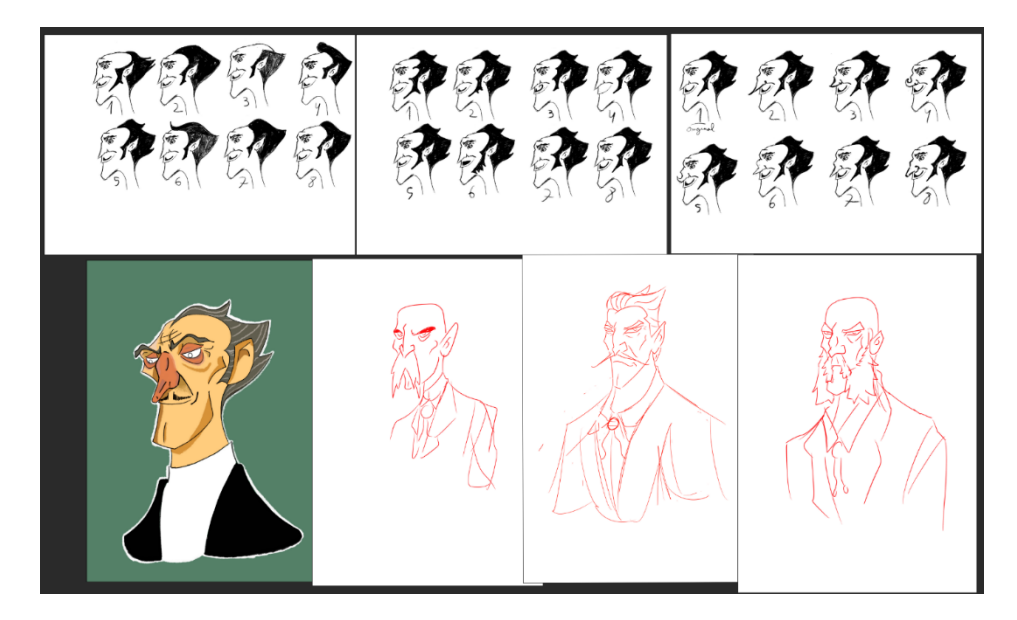

Fig. 12: Pruebas iterativas de diseño.

#### <span id="page-16-0"></span>**3.1.2.** *Prueba de modelado física*

Este primer diseño del personaje fue la base para realizar un busto físico a modo de referencia a escala reducida. Si bien posteriormente se ajustaron algunos detalles, la estética se mantuvo, convirtiendo este busto en un pilar fundamental para el resto del proyecto.

Para el modelado del busto se diseñó una peana de trabajo formada por una pequeña base de madera sólida perforada, donde se introdujo un cilindro metálico de pequeño diámetro a modo de vástago. Además, la punta del cilindro

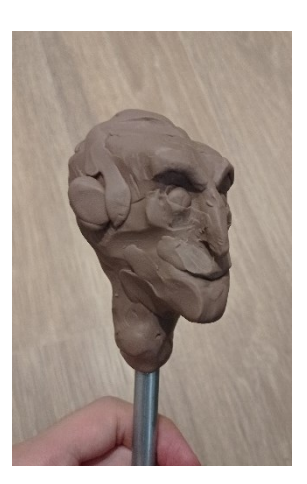

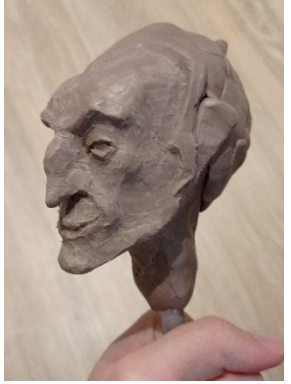

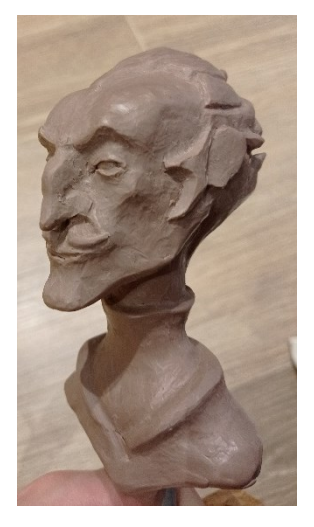

Fig. 13: Proceso de la prueba de modelado física.

se agujereó en diversos lugares para añadir aperturas donde la figura se pudiera adherir fuertemente, generando así una base estable que permitía el modelado.

El busto se realizó enteramente en arcilla polimérica, concretamente de la marca *Monster clay<sup>32</sup>* . La decisión de escoger este material no fue arbitraria, y si bien es cierto que se plantearon otras opciones de arcillas poliméricas<sup>33</sup>, finalmente se descartaron en pro de un mejor resultado. Factores determinantes de la elección de la arcilla *Monster clay* dura fueron sus buenos acabados, su nula toxicidad, la facilidad de trabajo frente alternativas tradicionales y su mínimo deterioro con el tiempo, a más de su disponibilidad. Asimismo, otra característica resaltable que influyó en la elección fue la su alta dureza, que permitía un producto más sólido, priorizando la estilización y simplificación muy adecuada para las líneas gráficas establecidas por los referentes. Si bien estas características motivaron la necesidad de calentar la arcilla para poder manejarla más fácilmente, en ningún momento entorpeció el proceso, que se desarrolló sin problemas asociados al material elegido. En cuanto a las herramientas empleadas, estas fueron principalmente un conjunto de vaciadores y palillos de pequeño tamaño y formas variadas, que permitieron un trabajo preciso y limpio.

El proceso de modelado se realizó en un periodo de 10 días, ente el 15 y el 25 de noviembre, de 2022. En primer lugar, se encajó el volumen aproximado de la cabeza estableciendo su estructura y planos generales, para posteriormente añadir elementos como el pelo o el bigote, con ligeros toques de arcilla. Los detalles del cuello y el pequeño fragmento de torso que acompaña a la pieza no se planteaban en la idea original, pero se revelaron como necesarios para mejorar la expresión plástica del boceto en esta primera fase de experimentación creativa.

El modelado físico del boceto a partir de su primer bosquejo aportó nuevas perspectivas que influyeron notoriamente en el concepto original, de manera que su aspecto dista bastante del que luego sería el diseño final. En esta primera interacción del personaje con el volumen, aspectos como las proporciones del torso y los ángulos de la cara cambiaron drásticamente. De esta forma, se abandonó una silueta más larga y estirada, con cuello de cisne, en beneficio de una más encorvada y contundente, que se aleja de la figura

<sup>32</sup> En su variante de dureza más elevada.

<sup>33</sup> Como las de la marca *Chavante.*

referencial del villano western y que se sitúa en un punto intermedio propio e icónico, que es lo que se pretendía alcanzar.

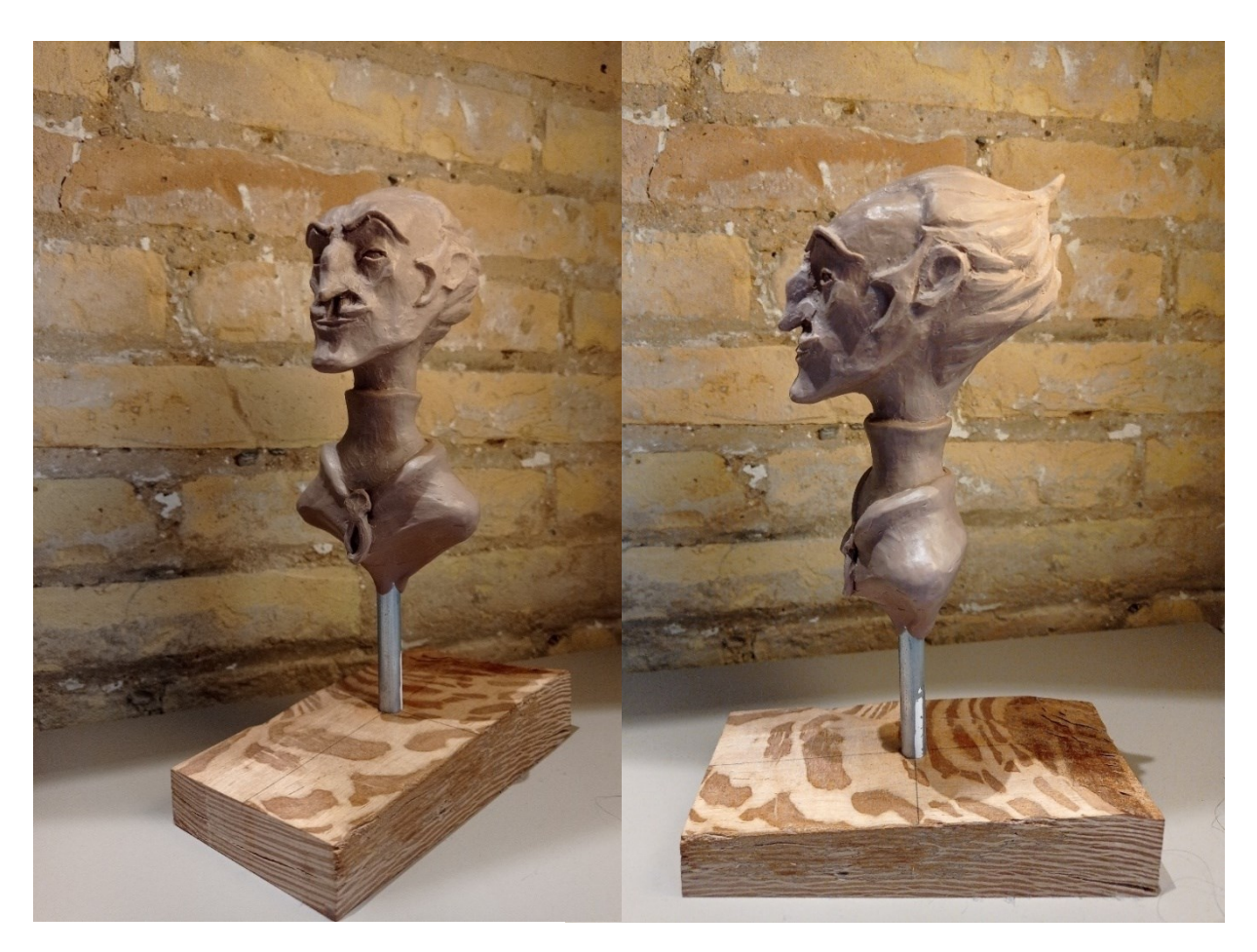

Fig. 14: Prueba de modelado física.

Fig. 15 y 16: Arriba, diseño base del personaje. Abajo, diseño base del personaje con vestimenta.

#### <span id="page-19-0"></span>**3.1.3** *Diseño final*

La prueba de modelado físico permitió descartar ciertos rasgos volumétricos, que pese a haber sido planteados al inicio, no resultaban enriquecedores para la caracterización del personaje y lo hacían caer en tropos estilísticos recurrentes, como el del villano esbelto y maquiavélico. En consecuencia, y gracias a esta prueba de concepto que supuso el modelo físico, se plantearon una serie de correcciones sobre un nuevo boceto. Para alejarse de este arquetipo del villano esbelto, se planteó un diseño más brusco, propio de un personaje activo en sus acciones, incluso impulsivo, que aunase las tendencias lúgubres del clásico villano gótico con la brusquedad imponente de un antagonista de western. Abandonamos de esta forma la calma y la superioridad como rasgos centrales del personaje y lo caracterizamos como brusco y activo. Para lograrlo se mantuvieron algunos rasgos significativos, como la forma del pelo, la mandíbula marcada y la nariz grande, pero se abandonó la complexión fina y estirada del personaje en favor de una silueta maciza y ligeramente gibosa.

Esta nueva conceptualización permitió abocetar una serie de siluetas (Figura 17) con variaciones de las proporciones recién establecidas, cuya principal directriz fue engrosar los torsos, manteniendo las extremidades finas, y alargando los brazos. Estas primeras iteraciones se realizaron en masa sobre papel y una vez establecidas las formas generales se comenzaron a generar variaciones hasta que se obtuvo la silueta final.

Con esta silueta final se procedió a generar un boceto a lápiz, a modo de borrador, para poder experimentar todos los cambios que se presentaban sobre el bosquejo original. Cuando se obtuvo este borrador, se realizó un calco en papel que posteriormente se entintó para obtener una versión limpia en la que se sintetizaran los detalles, al tiempo que se realizó una segunda copia en formato digital. En este paso del proceso se consideró oportuno realizar dos versiones, una con ropa (figura 16) y otra sin ella (figura 15), para ensayar diferentes opciones de vestuario al mismo tiempo que se mantenía un volumen común. Una vez que las piezas de ropa estuvieron decididas, se testaron diversas variaciones de color que, más tarde, también se vieron alteradas en el proceso de texturizado. El boceto final vestido también sirvió como guía para realizar el *blocking* del personaje, ya que se decidió que no compartiría malla con la ropa.

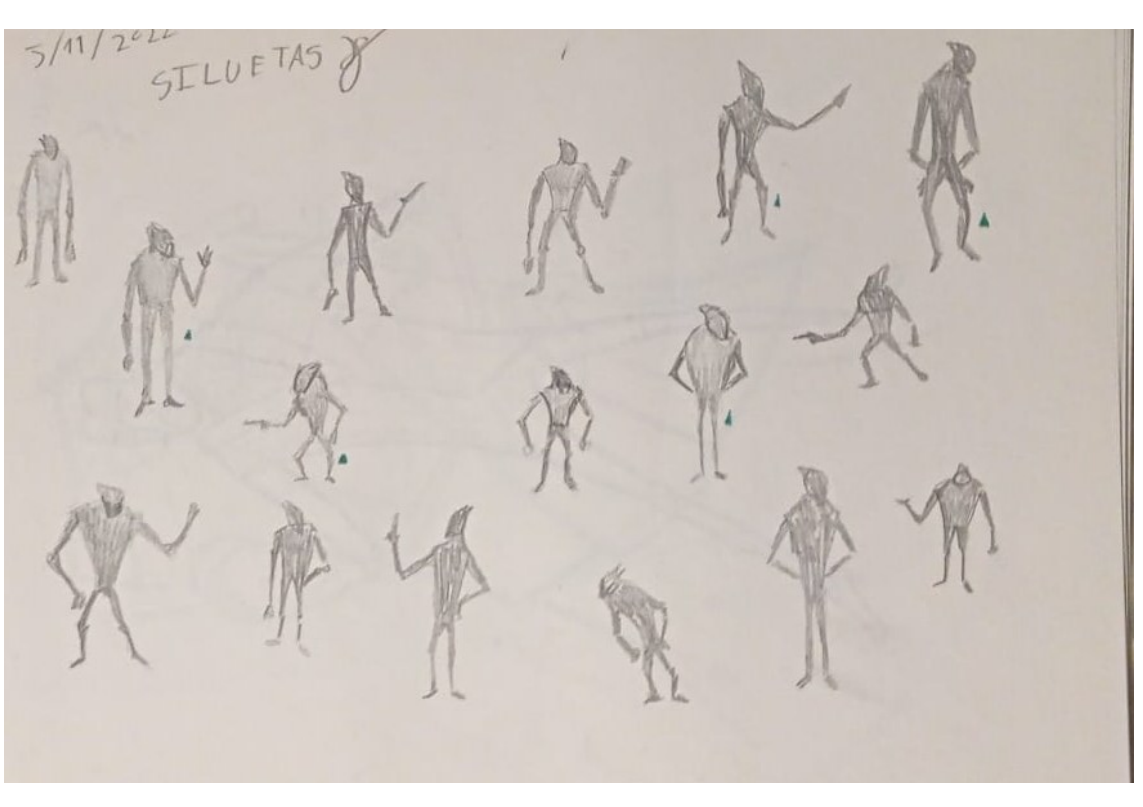

Con la experiencia adquirida durante la elaboración de este trabajo hemos llegado a la conclusión de que esta decisión no fue la mejor opción.

Fig. 17: Siluetas del personaje.

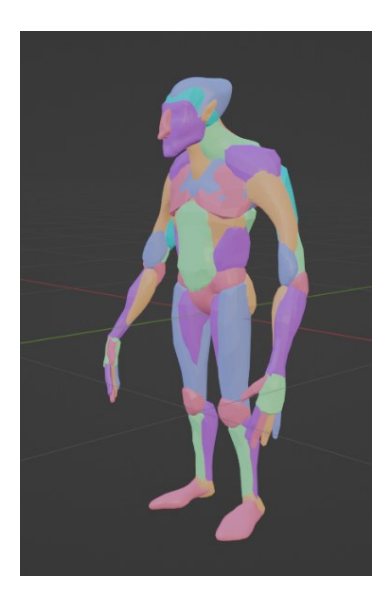

Fig.18: Blocking del personaje.

#### <span id="page-21-0"></span>**3.2. PRODUCCIÓN**

En el apartado de producción se abarcan todos los procesos comprendidos entre la realización del modelado digital del personaje como tal y su texturización, incluyendo por ende los puntos de *modelado*, *retopología* y **texturizado**.

#### <span id="page-21-1"></span>**3.2.1. Modelado**

El proceso de modelado comienza con una primera aproximación a los volúmenes del personaje a modo de *blocking*. El *blocking* constituye una aproximación a la forma general del personaje que toma como referencia el boceto final. Este proceso se realizó enteramente en Blender, debido a su mayor facilidad a la hora de mover muchas mallas en el mismo espacio de una forma dinámica e intuitiva. Se usó la forma prefabricada "*round cube*" para ir añadiendo los diferentes volúmenes. Otro de los factores determinantes a la hora de elegir Blender fue la facilidad de aplicar modificadores a las diferentes mallas; además resultaba más fácil trabajar con las imágenes de referencia dentro del fichero de Blender que en el de ZBrush, ya que el primero permitía partir el espacio de trabajo y generar imágenes de "fondo" visibles solo en una posición concreta.

Con el *blocking* ultimado se exportaron una serie de piezas a ZBrush para su posterior unificación; en concreto, la cabeza, el pelo, el torso (con los brazos ya adheridos al mismo), las manos y las piernas. Estas piezas, que en conjunto componían la primera instancia del modelo, se exportaron en formato .*obj* para su posterior importación a ZBrush. Ya en ZBrush se realizaron algunos ajustes superficiales a los volúmenes de estas piezas para acabar unificándolos y suavizándolos. Con la forma ya unificada en una solo *subtool<sup>34</sup>* y una geometría más suave, se realizó un *DynaMesh* para unificar las mallas correctamente y eliminar posibles errores generados en la anterior unión. Pese a contar con una malla ya unificada todavía se mantenían diferencias de la división original a modo de *polygrupos*, así que estos también se unificaron en uno solo para evitar futuros problemas derivados.

Con la malla poligonal unificada y limpia, se procedió a realizar un *ZRemesh<sup>35</sup>* para obtener una topología limpia que sirviera de base para aplicar

<sup>34</sup> Unidad que define una sola "pieza" dentro de ZBrush*.*

<sup>35</sup> Proceso que recalcula la malla del modelado para dejarla simplificada y cohesiva con su volumen.

subdivisiones. El proceso de modelado siguió refinando el cuerpo, aunque en un comienzo se le dio especial importancia al rostro, carente de piezas básicas como nariz y ojos. Desde una perspectiva metodológica se trabajó de lo general a lo concreto en un proceso iterativo, en el que se prestó especial atención a las partes del modelado menos detalladas según fuera necesario, para homogeneizar el acabado de la escultura. A nivel de detalle se priorizaron las partes que iban a quedar expuestas en el diseño final, como las manos y el rostro, aunque dando también un acabado limpio al resto del cuerpo.

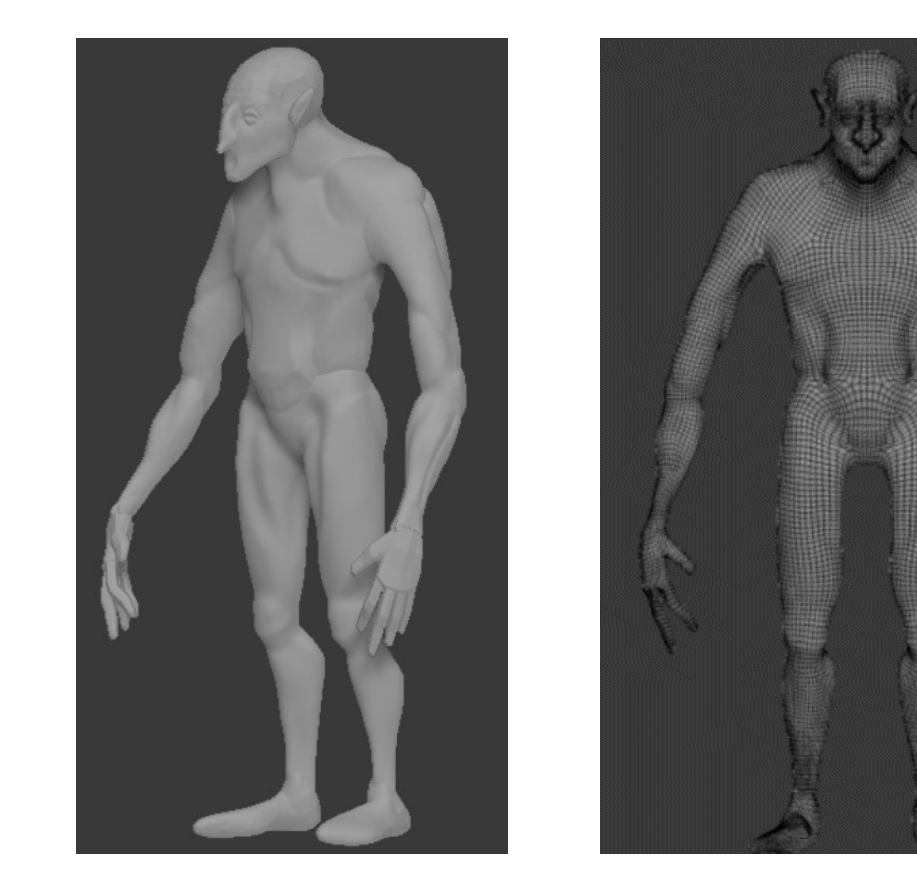

Fig.19 y 20: A la izquierda, cuerpo unificado y suavizado. A la derecha, malla del cuerpo tras el *zRemesh*.

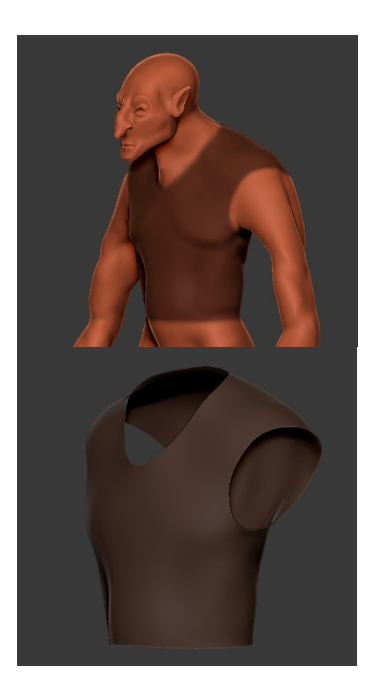

Fig.21: Enmascarado del cuerpo y extracción de esta.

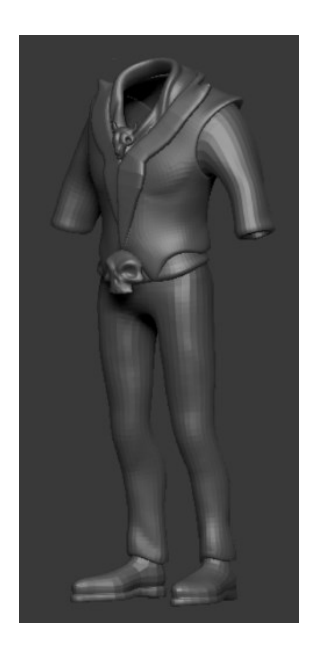

Fig.22: Malla de la ropa con detalle en baja resolución.

Tras finalizar el cuerpo se trabajó en el atuendo del personaje, compuesto por siete piezas principales, consistentes en chaleco, mangas, pantalones, zapatos y extras. Para su realización se generaron una serie de máscaras sobre el cuerpo que trazaban la forma de la ropa. Posteriormente estas máscaras se "extrajeron" a modo de copia (Figura 21), generando así una nueva *subtool* sobre la que se modeló toda la vestimenta.

Desde esta observación posterior, hemos notado que esta fase del proyecto podría haberse simplificado, siendo más acertado a fin de "forzar" el aspecto estilizado del personaje haberse centrado directamente en el modelado de la ropa y accesorios, incluso si eso conllevaba descuidar la totalidad del cuerpo modelado.

Estas primeras iteraciones de la ropa se trasladaron a Blender donde, mediante el *addon<sup>36</sup>* de *Quadremesher<sup>37</sup>*, se limpió la topología y se preparó para que fuera más manejable una vez reintroducida en ZBrush. Esto se logró haciendo una malla con muy pocos polígonos para poderlos mover a mano mediante el *gizmo* y el sistema de coordenadas de Blender, que ofrece un control más preciso y amable que el de ZBrush. Con las mallas de la vestimenta se siguió el mismo proceso de importación/exportación que en el *blocking* y se reintrodujeron en ZBrush. Tras corregir pequeños errores de escala y orientación, generados en el salto entre programas, se realizaron los *zRemesh* correspondientes en cada nuevo objeto, suavizando sus superficies y añadiendo detalles en las zonas donde se situarían los pliegues de la ropa.

En el siguiente paso experimentamos con diversas formas de modelar el pelo. Si bien inicialmente se usaron pinceles basados en curvas para generar "mechones" independientes entre sí, al final se descartó su uso para el grueso de la cabellera debido a los problemas de optimización que presentaban. Finalmente, por versatilidad a la hora de trabajar con geometrías complejas basadas en curvas, como las del cabello, se optó por realizar una pieza como bloque central de la cabellera y añadir pequeños mechones con los pinceles de curvas mencionados anteriormente.

<sup>37</sup> EXOSIDE. *Quad remesher: Auto retopology*. [consulta: 7 enero 2023]. Disponible en:

<sup>&</sup>lt;sup>36</sup> Modulo extra de un programa que lo complementa en una función.

<https://exoside.com/quadremesher/>

Esta solución permitía mantener la estética limpia y de perfiles angulados del personaje, dotándole de mayor personalidad al tratarse de un método menos convencional. Aunque existen opciones alternativas que pueden resultar más eficientes y elegantes a largo plazo, se consideró que este método era el óptimo para poder avanzar con el resto del proyecto en tiempo y forma.

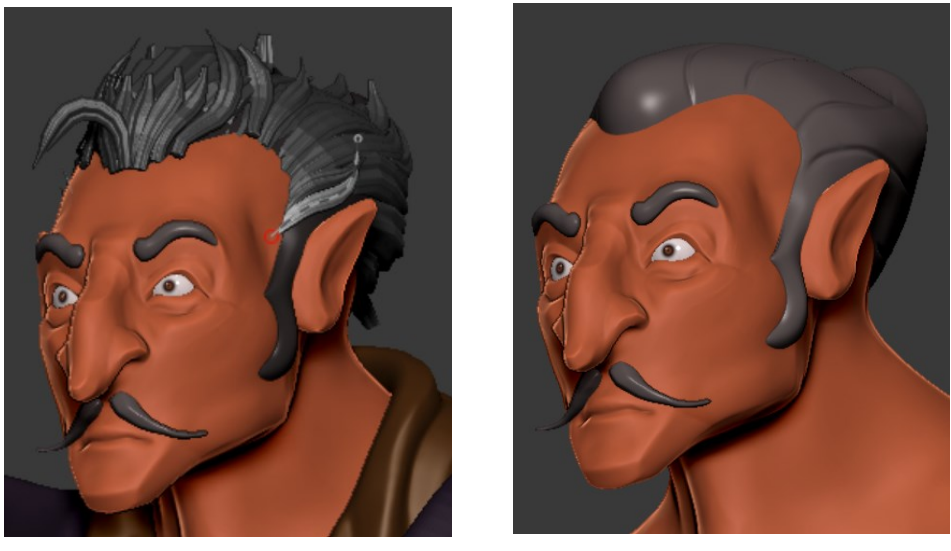

Fig.23 y 24: A la izquierda prueba con pincel de curva y mechones. A la derecha diseño del pelo en bloque.

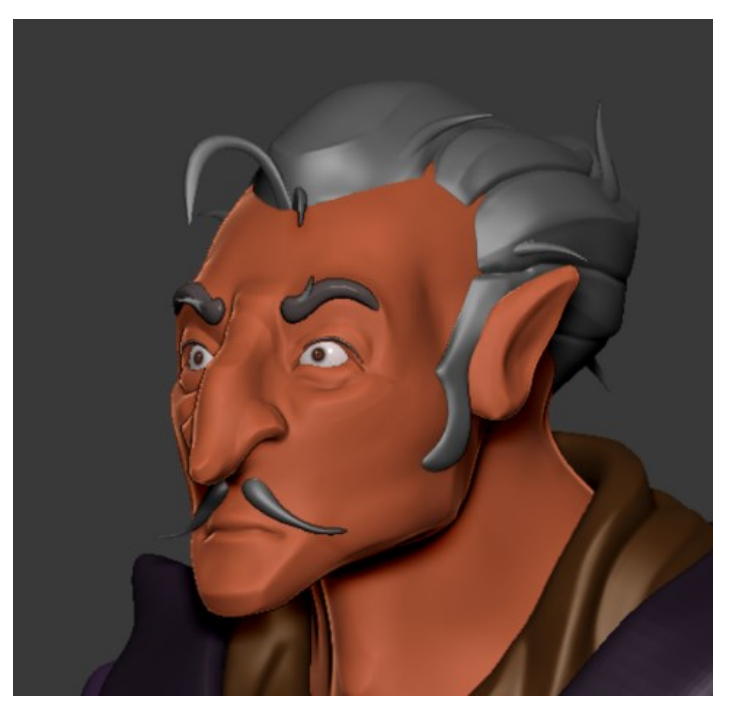

Fig.25: Diseño final del pelo.

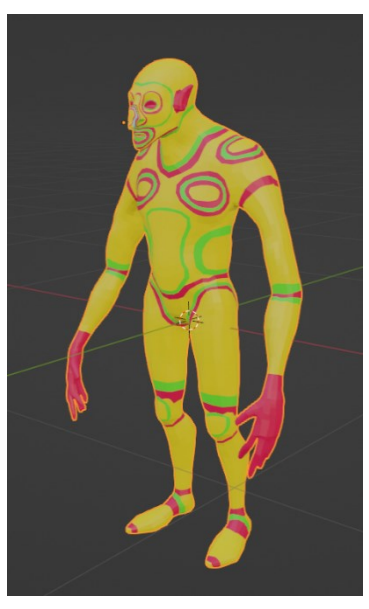

Fig.26: *Retopología* del cuerpo con los *loop's* marcados.

#### <span id="page-25-0"></span>**3.2.2.** *Retopología y UV's*

La altísima carga poligonal de cuerpo y ropa, unida a la capacidad del equipo informático disponible, hacían imposible plantearse siquiera trabajar con ellas en los siguientes estadios del proyecto. Para solventar este problema se aplicó una *retopología* sobre la totalidad del modelo. Para ello se exportaron como ficheros .obj todas las piezas independientes que conformaban el modelo en zBrush a Blender

Se decidió realizar este proceso en Blender debido al alto control de los vértices que ofrece comparado con otros softwares de 3D. También hay que destacar que para mantener un orden en las piezas mientras se trasladaban, se numeraron todos los ficheros y se cargaron en orden en su destino, asegurando así que ninguna parte se extraviaba.

El proceso de retopología en Blender se realizó mediante el uso combinado de dos técnicas: la retopología realizada a mano y la generada automáticamente por el propio programa. El proceso de retopología manual se basó en el uso de las herramientas de *polybuild* e imán que se encuentran de serie en Blender y que permiten colocar vértices y extruir planos de una forma rápida y limpia, reduciendo así el tiempo que se decida a este proceso. La metodología empleada en esta fase del trabajo se basó en realizar bucles segmentados en números pares alrededor de las zonas donde se deseaba una mayor definición; estos bucles se interconectaron posteriormente entre ellos para conformar la malla final. Durante el proceso se prestó especial atención a partes como el rostro, con mayor número de bucles y geometrías más complejas, que debían mantener su volumen original de una forma más fina que el resto.

Por otra parte, el proceso de *retopología* automático se realizó mediante el *add-on* de *Blender*, llamado *Quadremesher,* que simplificaba considerablemente el procedimiento. Una vez seleccionada la pieza a la que se iba a aplicar el proceso, se ajustaba el cálculo de la *retopología* con parámetros como simetría y carga poligonal deseada, y se generaba una nueva pieza con las características elegidas. Hay que señalar que el proceso automático no es tan eficiente como el realizado de forma manual: aunque mantiene una estructura de *quads<sup>38</sup>* perfecta, carecen de bucles, por lo que requieren un ajuste adicional realizado a mano, si se desea que el posterior despliegue de los *Uv's* se pueda realizar de una forma limpia.

La aplicación del proceso de retopología comenzó por el cuerpo. Esta parte del personaje se escogió como punto de partida porque era la que

<sup>38</sup> Cualquier polígono cuadrangular del que se componga el modelo.

presentaba mayor dificultad, ya que si bien carecía de caras interiores, su tamaño y geometría la hacían más costosa. La *retopología* de esta pieza se realizó enteramente a mano, lo que supuso una mayor inversión de tiempo. Se siguió un proceso de trabajo basado en bucles, donde se concentraba mayor y se quisiera conservar mejor el volumen. Los bucles se marcaron en diferentes colores para mapear de forma gráfica y visual su distribución. Los bucles se colorearon en rojo por defecto, salvo si colindaban con otros del mismo color, optándose en tal caso por el verde; los espacios entre estos que no fueran un bucle se colorearon de amarillo.

Para el resto de las piezas se empleó el *addon quadremesher*, que permite hacer una *retopología* automática basada en *quads* con un control absoluto de aspectos claves, como la simetría, la carga poligonal y la conservación de la forma. Si bien la retopología automática facilitó el proceso, los resultados en muchos casos distaban de ser óptimos, al presentar ausencia de bucles y distribuciones "extrañas" de los polígonos. Por esta causa, todas las piezas que fueron "retopologizadas" mediante este sistema tuvieron que ser ajustadas posteriormente.

Al concluir el proceso ya se disponía de dos modelados de cada pieza, un *high poly* y un *low poly*, que servirían para realizar el *bake* y poder texturizar así el modelado con los detalles del *high* sobre la malla de low.

#### <span id="page-26-0"></span>**3.2.3.** *Texturizado*

Para llevar a cabo el proceso de texturizado es necesario el desarrollo de un paso previo: preparar los Mapas Uv's. Este procedimiento se conoce como despliegue de *uv's* y es el proceso por el cual se genera una imagen plana, a la que se asocian espacios de una figura tridimensional.

El despliegue de los *uv's* se realizó enteramente en Blender, al contar con un editor de *uv's* adecuado y haber preparado ya el modelo *low poly* con él. Se comenzó realizando *seams* o "costuras" en sitios poco visibles del modelo, para que este fuera capaz de "desplegarse" correctamente en un plano. Para ello se generó una *shader <sup>39</sup>* con un *uv checker*, que se empleó para poder localizar visualmente errores en el despliegue de los *uv's.*

El *bake* puede definirse como el procedimiento por el cual un resultado computacional queda grabado en una superficie. Este proceso se realizó enteramente en Substance painter. Para realizar el proceso del *bake*

<sup>39</sup> Programa controlado por el usuario que determina valores de color, luces y sombras.

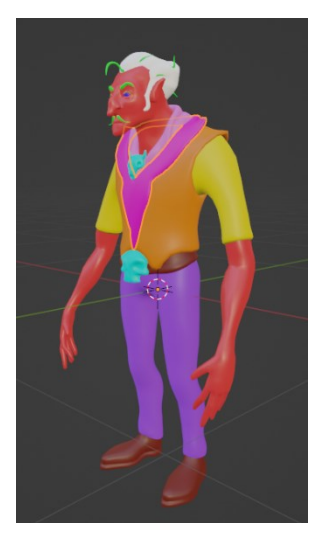

Fig. 27: Color id.

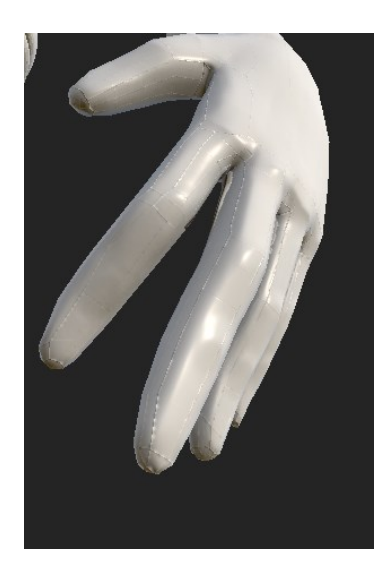

Fig.28: Errores del *bake.*

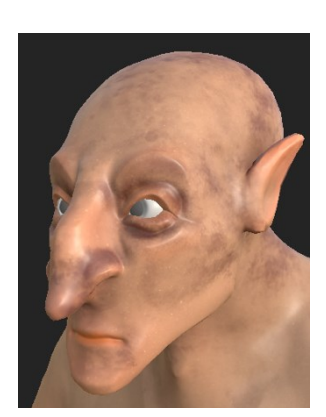

Fig.29: Primer plano del rostro*.*

correctamente y obtener el modelado dividido en diferentes partes dentro de Substance painter, a este se le añadió un color ID (Figura 27). Al efectuar los primeros *bakes* se seleccionó una pieza en su versión *low* para posteriormente cargar su versión *high;* seguidamente se ajustaron los parámetros del *cage* <sup>40</sup> y se ejecutó el *bake.* En los primeros *bakes* realizados podían apreciarse ciertos errores (Figura 28) que se presentaban en forma de artefactos poligonales, se extendían por toda la malla y estaban presentes en todas las piezas del modelo, dotándolo de un aspecto facetado.

Fue necesario ajustar varios parámetros del procedimiento para evitar los errores detectados en su aplicación, hasta que se descubrió cual era el problema; proceso que implicó investigación, consultas y diversas comprobaciones sobre el modelo. Estos errores eran consecuencia de la forma en que se había configurado el comportamiento de las sombras dentro del Blender, heredado en la exportación al fichero .*obj.* Al identificar el problema, se optó por mantener el formato .*obj*, pero se mejoraron los mapas *Uv's* de todas las piezas y el color ID prexistente para contar con más capas en Substance painter. Además, se aumentó el tamaño del archivo y se cambió la configuración de las sombras en Blender antes de reexportar las piezas a Substance painter. En el propio proceso de *bake* también se realizaron cambios sustanciales, se aumentó la calidad de las imágenes generadas, se aplicó un *anitialiasing* de x16 y se realizó el *bake* de las piezas de forma individual. El *bake* resultante trasladó todo el detalle del *high poly* al modelo *low poly*, permitiendo comenzar el proceso de aplicación de las texturas propiamente dichas.

El proceso de aplicación de las texturas siguió un procedimiento simple pero efectivo, que gracias al uso de capas resultó muy similar al de la edición digital fotográfica. Se comenzó aplicando materiales inteligentes, disponibles por defecto dentro de Substance painter*,* a modo de "capa" base. Los materiales inteligentes suponen una alternativa más dinámica a los materiales preconstruidos tradicionales. Estos se presentan como un conjunto de capas preensambladas que permiten adaptar parámetros concretos de las mismas sin necesidad de generar materiales nuevos; además son capaces de adaptarse a cualquier modelo siempre y cuando este cuente con un *bake* previo. Con el beneficio añadido que supone que estos materiales no aporten solo color, sino que también doten al modelado de la textura del material real que simulen, se consiguen resultados de aspecto complejo en muy poco tiempo.

<sup>40</sup> "Jaula" que define el espacio en el que se va a tener en cuenta el volumen que se proyecta

Con los materiales base asignados de una forma general, se añadieron

capas de ajuste con diversos pinceles y transparencias, que permitieran crear colores y texturas con mayor profundidad. Este procedimiento se aprecia mejor en la textura del cuerpo, concretamente en el rostro (Figura 29), donde encontramos varias capas en las que se aplican diversos patrones para generar venas e imperfecciones propias de la piel que resulten reconocibles, aunque no necesariamente realistas.

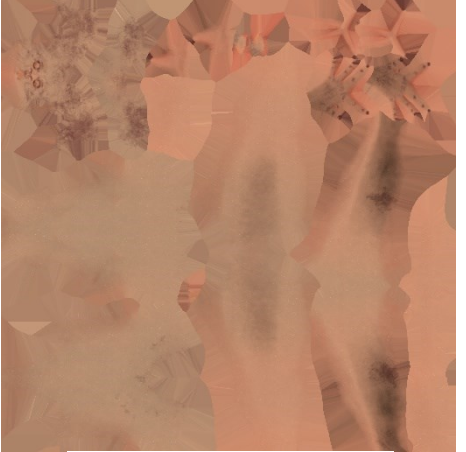

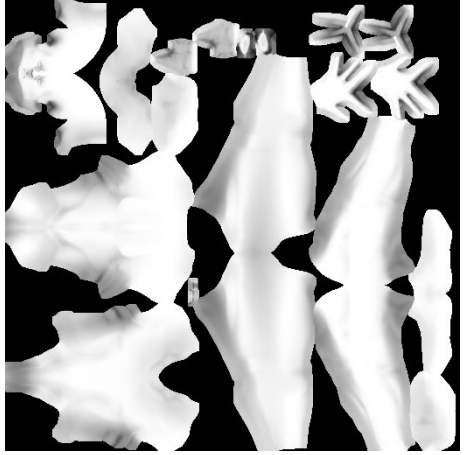

Fig.30: Mapa texturas *albedo.* Fig.31: Mapa texturas *oclusión ambiental.* Fig.32: Mapa texturas *normales.*

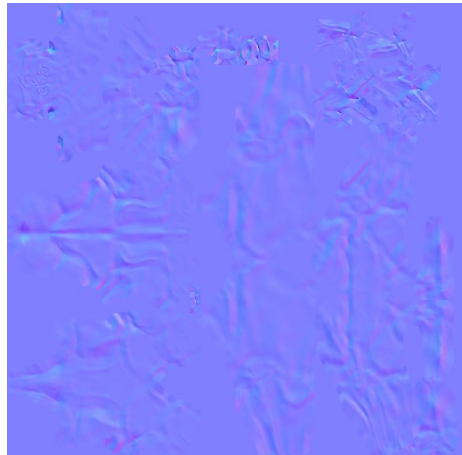

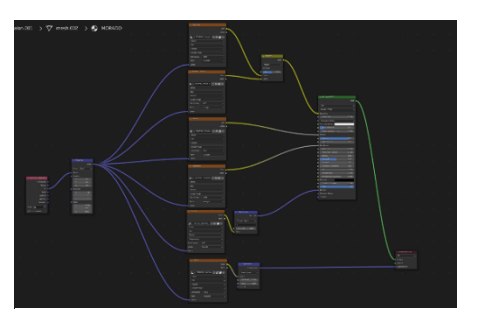

Fig.33: Ejemplo de configuración de las texturas dentro de Blender*.*

Una vez finalizado el proceso, se exportaron los diversos mapas de texturas de cada pieza en formato JPG. Estos fueron: *albedo*, *ambient oclusión*, *metallic*, *roughnes*, *normal* y *height*. Estas imágenes se aplicaron al modelado *low poly* definitivo dentro de Blender y, para ello, se configuraron individualmente las piezas mediante *shaders* que permitían el ajuste de los parámetros específicos de cada pieza. Dichos *shaders* se asignaron después a la "pieza" del modelado correspondiente, para poder disponer de una escena<sup>41</sup> dentro de Blender donde añadir las luces y cámaras que permiten obtener los rendes finales.

Se optó por una iluminación compleja, con luces cálidas y frías, compuesta por tres focos de área y un pequeño foco de punto con una luz fría para mayor contraste. La iluminación principal la aportan dos focos de área dispuestos a ambos lados, mientras que el foco restante se sitúa detrás del personaje, para enmarcarlo y hacerlo destacar en comparación con el fondo gracias a su matiz cálido. Se eligió como foco principal el situado a la derecha de la escena, con una luz cálida y con emisión de sombras $^{42}$ .

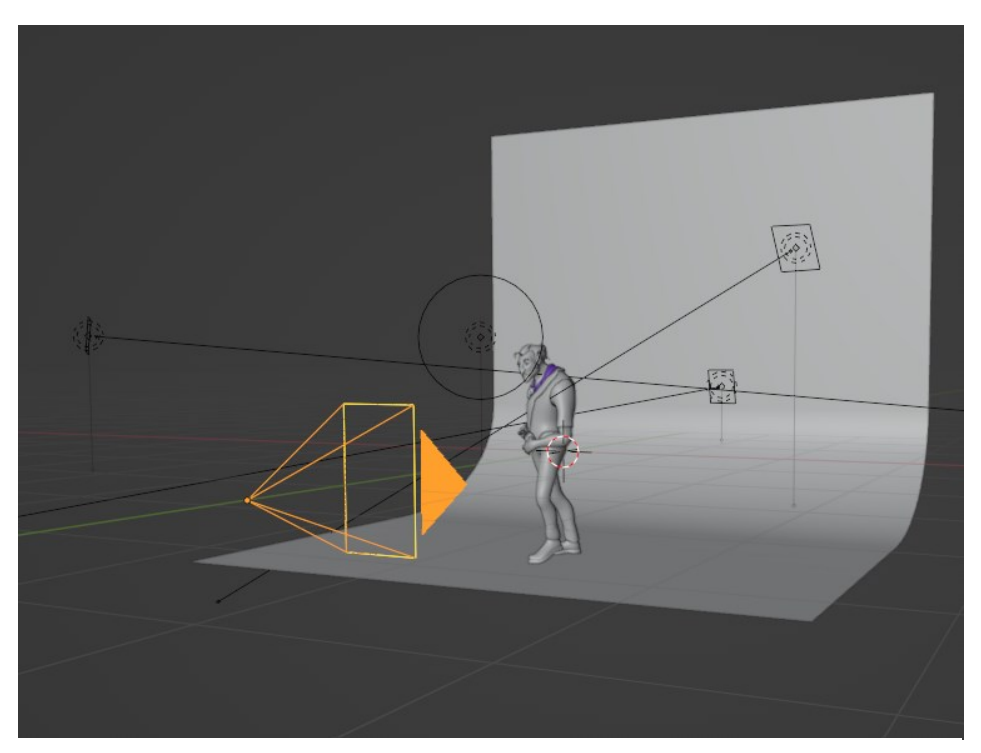

Fig.34: Disposición de las luces en Blender.

<sup>41</sup> Espacio de trabajo dentro de Blender.

<sup>42</sup> Parámetro dentro de la configuración de una luz en Blender que activa y desactiva la capacidad de una fuente lumínica de emitir sombras.

#### <span id="page-30-0"></span>**3.3. RESULTADO**

El resultado final se presenta en forma de un personaje estilizado, compuesto por catorce piezas estilizado o agrupaciones de piezas de con sus respectivos mapas *UV* adjuntos*.* Se trata de un villano arquetípico inspirado en el western. El cuerpo constituye el volumen dominante a partir del que se proyecta la fisonomía del rostro, la vestimenta, el vello facial y el pelo: elementos complementarios, que aportan asimetrías y riqueza visual al personaje.

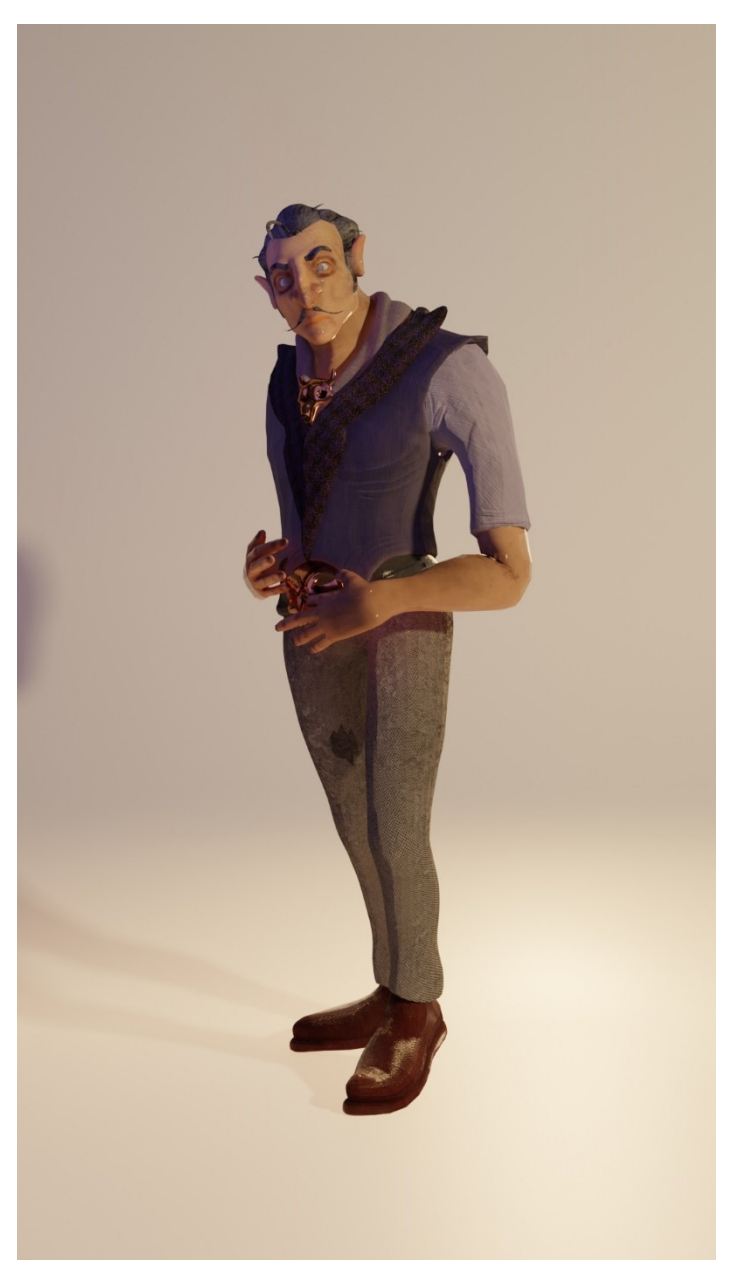

Fig.35: Imagen final 1.

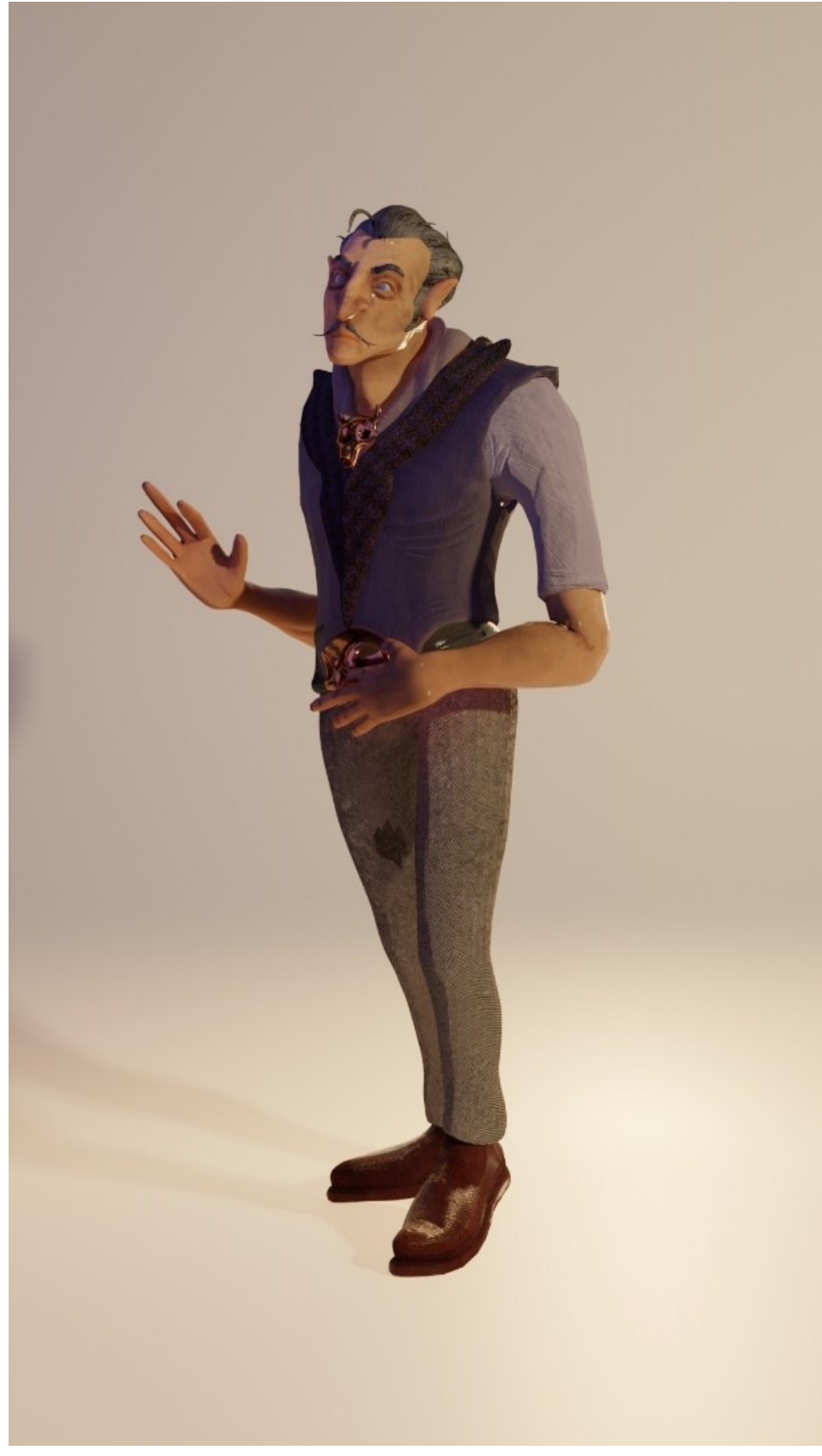

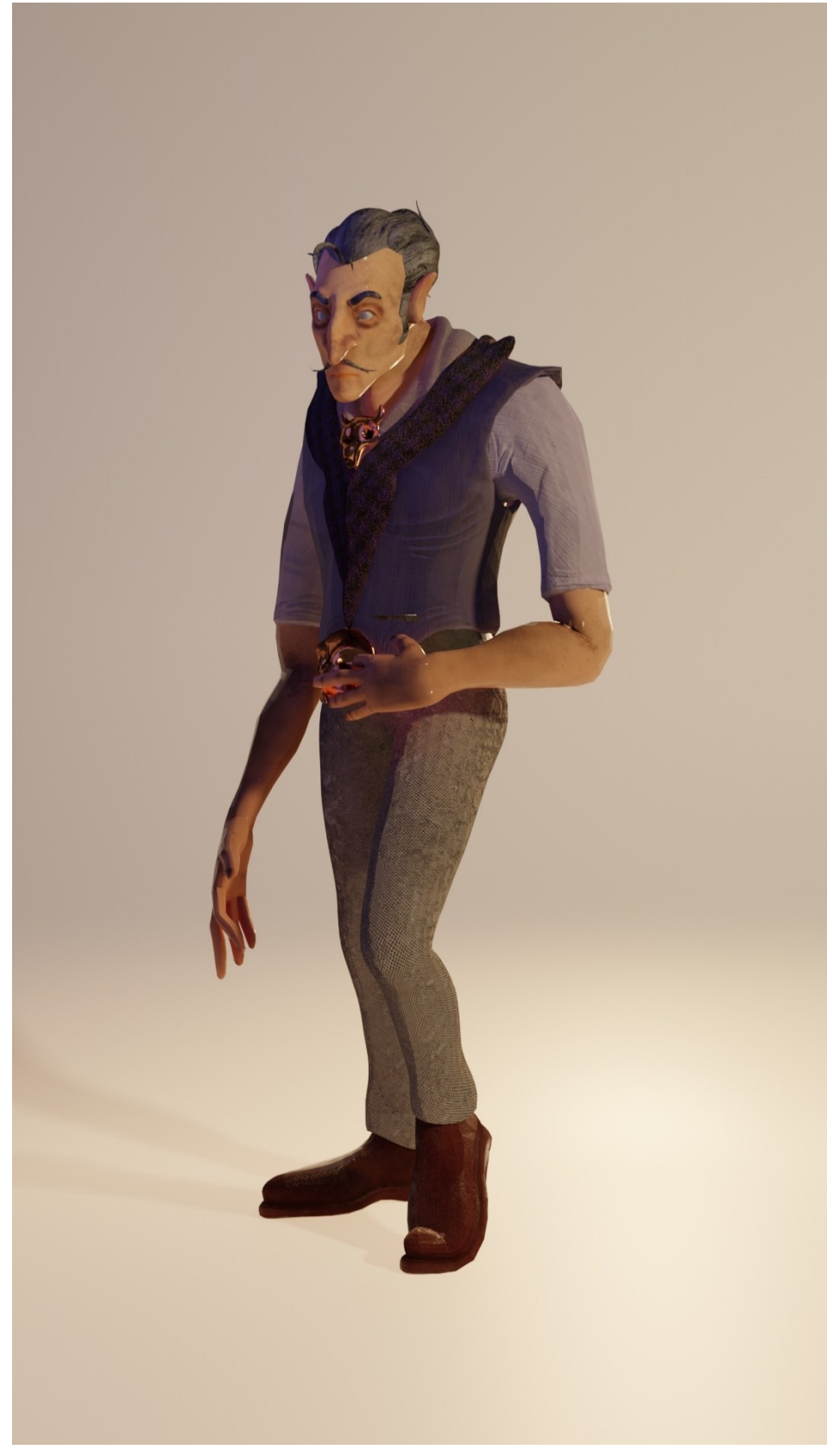

Fig.37: Imagen final 3.

![](_page_33_Picture_1.jpeg)

Fig.38: Imagen final 4.

#### <span id="page-34-0"></span>**3.4. CONCLUSIONES**

El trabajo de fin de grado se ha desarrollado sin grandes contratiempos, ya que la decisión de mantener un flujo de trabajo lo más cercano posible al de una producción profesional ha permitido controlar las etapas y el resultado final del proyecto. La aplicación de habilidades y competencias adquiridas durante el grado nos ha permitido incorporar nuevos programas y técnicas con gran facilidad. Es cierto que también hubo momentos en los que un error de planteamiento inicial o la falta de experiencia ralentizaron el proyecto, obligando a desandar partes del proceso. No obstante, el deambular por vericuetos imprevistos, lejos de constituir un contratiempo, nos ha obligado a investigar soluciones, terminando por convertirse en un activo de aprendizaje y motivación, como cabe esperar de un trabajo de estas características.

Sin duda, algunos de procesos y pasos para el desarrollo de un proyecto de gráficos 3D, que generalmente no se tienen en cuenta, han resultado necesarios para la consolidación de nuestro proyecto. Es el caso del modelado de la ropa, que supuso un punto de inflexión en la producción y que, en futuras ocasiones, abordaríamos de otro modo. A nuestra decisión inicial de abordar el modelado íntegro del cuerpo, opondríamos ahora otras soluciones más adecuadas para la observación y valoración de las formas posteriores, pero esta consciencia sobre procesos alternativos que podrían haber facilitado el flujo de trabajo, se revela como uno de los grandes aprendizajes extraídos del trabajo de fin de grado.

En relación al apartado teórico, hemos de reconocer una cierta dificultad para acceder a los recursos formativos, ya que a pesar de que su acceso en línea es relativamente fácil, el manejo y consulta de material profesional (libros de arte o guías profesionales) resulta más problemático. En muchas ocasiones este material se encuentra descatalogado o desactualizado y cabe destacar la dificultad añadida que supone el uso de programas cuyas licencias son de carácter comercial. Sin embargo, a pesar de estas dificultades, podemos concluir que hemos cumplido todos los objetivos planteados. El resultado final demuestra el conjunto de los conocimientos adquiridos en el grado en Bellas Artes, nos ha servido para la comprensión del conjunto de procesos específicos en la producción de gráficos 3D y nos ha permitido confeccionar un porfolio sustentado en una base profesional y técnica, que ha de facilitar su aplicación en futuros proyectos en un entorno de profesionalidad.

### <span id="page-35-0"></span>**BIBLIOGRAFIA**

*Blender is Free Software.* Blender Foundation [consulta: 30 marzo 2023]. Disponible en:<https://www.blender.org/about/license/>

BRAND, Steward. Spacewar, Fanatic Life and Symbolic Death Among the Computer Bums. *The Rolling Stone Magazine*. 1972.

CATMULL, Edwin. PARKE, Fred. *A computer animated hand.* [Video]. USA: Edwin Catmull & Fred Parke, 1972.

DEV. *Libro blanco del desarrollo español de videojuegos* [en línea]. España: Asociación Española de Empresas Productoras y Desarrolladoras de Videojuegos y Software de Entretenimiento. [consulta: 12 abril 2023]. Disponible

en[:https://spainaudiovisualhub.mineco.gob.es/es/actualidad/dev](https://spainaudiovisualhub.mineco.gob.es/es/actualidad/dev-presenta-el-libro-blanco-del-desarrollo-espanol-de-videojueg)[presenta-el-libro-blanco-del-desarrollo-espanol-de-videojueg](https://spainaudiovisualhub.mineco.gob.es/es/actualidad/dev-presenta-el-libro-blanco-del-desarrollo-espanol-de-videojueg)

DOUGLASS, A.S. *OXO*. [Videojuego]. USA: A.S. Douglas, 1952.

EXOSIDE. *Quad remesher: Auto retopology*. [consulta: 7 enero 2023]. Disponible en:<https://exoside.com/quadremesher/>

FEDERACIÓN DE ANIMACIÓN. *Libro blanco: La industria española de la animación y de los efectos visuales* [en línea]. España [consulta: 12 abril 2023]. Disponible en:

HALL, Tom. *DOOM.* [VIdeojuego]. USA: ID Software, 1993.

HALL, Tom. *Wolfestein 3D.* [VIdeojuego]. USA: ID Software, 1992.

[https://www.dropbox.com/s/u0tv95260hdrjub/DIBOOS\\_LIBRO%20BLANC](https://www.dropbox.com/s/u0tv95260hdrjub/DIBOOS_LIBRO%20BLANCO_Sep2018.pdf?dl=0) [O\\_Sep2018.pdf?dl=0](https://www.dropbox.com/s/u0tv95260hdrjub/DIBOOS_LIBRO%20BLANCO_Sep2018.pdf?dl=0)

IWERKS, Leslie. *The Pixar Story*. [Documental]. USA: Leslie Iwerks Productions, 2007.

KULAS, Mike. TOSCHLOG, Matt. *Descent.* [Videojuego]. USA: Parallax Software, 1995.

KUNG, Cristal. *Crystal Kung Art*. [consulta: 12 noviembre 2022]. Disponible en: [https://crystalkung.tumblr.com/post/156524498239/had](https://crystalkung.tumblr.com/post/156524498239/had-so-much-fun-drawing-him-lol)[so-much-fun-drawing-him-lol](https://crystalkung.tumblr.com/post/156524498239/had-so-much-fun-drawing-him-lol)

MARSHALL, D. E. Dmarshallart: *Star Wars the clone wars portfolio*  [consulta: 8 noviembre 2022]. Disponible en: <https://dmarshallart.com/the-clone-wars/>

PFEIFFER CONSULTING. *Substance 3D: Harnessing the Power of Virtual Photography* [en línea]. USA [consulta: 8 abril 2023]. Disponible en: [https://acrobat.adobe.com/link/track?uri=urn%3Aaaid%3Ascds%3AUS%3A](https://acrobat.adobe.com/link/track?uri=urn%3Aaaid%3Ascds%3AUS%3A168d04eb-8dd5-496c-8533-744f9a889123&viewer%21megaVerb=group-discover) [168d04eb-8dd5-496c-8533-744f9a889123&viewer%21megaVerb=group](https://acrobat.adobe.com/link/track?uri=urn%3Aaaid%3Ascds%3AUS%3A168d04eb-8dd5-496c-8533-744f9a889123&viewer%21megaVerb=group-discover)**[discover](https://acrobat.adobe.com/link/track?uri=urn%3Aaaid%3Ascds%3AUS%3A168d04eb-8dd5-496c-8533-744f9a889123&viewer%21megaVerb=group-discover)** 

RIEGEL, Jurgen. MAYER, Werner. *Licence.* [consulta: 31 marzo 2023]. Disponible en:<https://wiki.freecad.org/Licence>

ROMERO, Jhon. *Quake.* [Videojuego]. USA: ID Software, 1996.

ROTBERG, Ed. RUBIN, Owen. *Battlezone*. [Videojuego]. USA: Atari, 1980

RUSELL, Steven. *Spacewar! .* [Videojuego]. USA: MIT, 1962.

T. HEFFRON, Richard. *Futureworld.* [Película]. USA: Metro Goldwyn Mayer, 1976.

*Wavefront OBJ File Format.* Sustainability of Digital Formats, Planning for Library of Congress Collections [consulta: 25 marzo 2023]. Disponible en: <https://www.loc.gov/preservation/digital/formats/fdd/fdd000507.shtml>

### <span id="page-37-0"></span>**INDICE DE FIGURAS**

Fig. 1: Frame de A computer animated hand, demostración del funcionamiento de una prótesis valvular cardiaca. Carmull. E (1995) …Página 4

Fig. 2: Frame de A computer animated hand, vista de alambre de una mano generada mediante gráficos 3D. Carmull. E (1995) …Página 4

Fig. 3: Captura de pantalla de Quake (1996). ID Software (1996) …Página 6

Fig. 4: Captura de pantalla de Descent. Parallax Software (1995) …Página 6

Fig. 5: Cronograma del trabajo de fin de grado. Lillo Gutiérrez, Germán (2023) …Página 8

Fig. 6: Póster de The clone wars realizado por Tartakovsky, año 2003. Tartakovsky, G (2003) …Página 12

Fig. 7: Diseños comparados de Star Wars The clone wars 2003 y Star Wars The clone wars 2008, respectivamente. Walt Disney Pictures (2023) …Página 12

Fig. 8: Comparación de texturas de Star Wars The clone wars 2008 y Arcane, respectivamente. Walt Disney Pictures (2008) y Riot games (2022) …Página 13

Fig. 9: Moodboard original del personaje. Lillo Gutiérrez, Germán (2023) …Página 13

Fig. 10: Busto del personaje Wilhuff Tarkin. Lillo Gutiérrez, Germán (2023) …Página 14

Fig. 11: Segundo moodboard del personaje. Lillo Gutiérrez, Germán (2023) …Página 15

Fig. 12: Pruebas iterativas de diseño. Lillo Gutiérrez, Germán (2023)

…Página 16

Fig. 13: Proceso de la prueba de modelado física. Lillo Gutiérrez, Germán (2023) …Página 17

Fig. 14: Prueba de modelado física. Lillo Gutiérrez, Germán (2023) …Página 18

Fig. 15: Diseño base del personaje. Lillo Gutiérrez, Germán (2023) …Página 19

Fig. 16: Diseño base del personaje con vestimenta. Lillo Gutiérrez, Germán (2023) …Página 19

Fig. 17: Siluetas del personaje. Lillo Gutiérrez, Germán (2023) …Página 20

Fig.18: Blocking del personaje. Lillo Gutiérrez, Germán (2023) …Página 21

Fig.19: Cuerpo unificado y suavizado. Lillo Gutiérrez, Germán (2023)

…Página 22

Fig.20: Malla del cuerpo tras el zRemesh. Lillo Gutiérrez, Germán (2023)

…Página 22

Fig.21: Enmascarado del cuerpo y extracción de esta. Lillo Gutiérrez, Germán (2023) …Página 23

Fig.22: Malla de la ropa con detalle en baja resolución. Lillo Gutiérrez, Germán (2023) …Página 23

Fig.23: Prueba del pelo con pincel de curvas. Lillo Gutiérrez, Germán (2023) …Página 24

Fig.24: Diseño final del pelo en una sola pieza. Lillo Gutiérrez, Germán (2023) …Página 24

Fig.25: Diseño final del pelo. Lillo Gutiérrez, Germán (2023) …Página 24

Fig.26: Retopología del cuerpo con los loop's marcados. Lillo Gutiérrez, Germán (2023) …Página 25

Fig. 27: Color id. Lillo Gutiérrez, Germán (2023) …Página 27

Fig.28: Errores del bake. Lillo Gutiérrez, Germán (2023) …Página 27

Fig.29: Primer plano del rostro. Lillo Gutiérrez, Germán (2023) …Página 27

Fig.30: Mapa texturas albedo. Lillo Gutiérrez, Germán (2023) …Página 28

Fig.31: Mapa texturas oclusión ambiental. Lillo Gutiérrez, Germán (2023) …Página 28

Fig.32: Mapa texturas normales. Lillo Gutiérrez, Germán (2023) …Página 28

Fig.33: Ejemplo de configuración de las texturas dentro de Blender. Lillo Gutiérrez, Germán (2023) …Página 29

Fig.34: Disposición de las luces en Blender. Lillo Gutiérrez, Germán (2023) …Página 29

Fig.35: Imagen final 1. Lillo Gutiérrez, Germán (2023) …Página 30

- Fig.36: Imagen final 2. Lillo Gutiérrez, Germán (2023) …Página 31
- Fig.37: Imagen final 3. Lillo Gutiérrez, Germán (2023) …Página 32
- Fig.38: Imagen final 3. Lillo Gutiérrez, Germán (2023) …Página 33

### <span id="page-40-0"></span>**ANEXOS**

![](_page_40_Picture_2.jpeg)

![](_page_40_Picture_3.jpeg)

#### ANEXO I. RELACIÓN DEL TRABAJO CON LOS OBJETIVOS DE DESARROLLO SOSTENIBLE DE LA AGENDA 2030

Anexo al Trabajo de Fin de Grado y Trabajo de Fin de Máster: Relación del trabajo con los Objetivos de Desarrollo Sostenible de la agenda 2030.

Grado de relación del trabajo con los Objetivos de Desarrollo Sostenible (ODS).

![](_page_40_Picture_38.jpeg)

Descripción de la alineación del TFG/TFM con los ODS con un grado de relación más alto.

![](_page_41_Picture_1.jpeg)

![](_page_41_Picture_2.jpeg)

Anexo al Trabajo de Fin de Grado y Trabajo de Fin de Máster: Relación del trabajo con los Objetivos de Desarrollo Sostenible de la agenda 2030.

El presente Trabajo de fin de grado se puede relacionar con diversos objetivos de desarrollo sostenible en el marco de la agenda 2030. Nuestro trabajo tiene especial vinculación con los objetivos 4 (Educación de Calidad), 8 (trabajo decente y crecimiento económico), 9 (Industria, innovación e infraestructuras) y 17 (Alianzas para lograr objetivos). Concretamente el ODS 9 está en la base de nuestro proyecto, ya que la industria de 3D es un sector innovador en auge, que constituye un importante polo de desarrollo económico. Además, este campo emergente puede contribuir a democratizar el acceso a una educación de calidad mediante las herramientas que se utilizan, inculcando valores de trabajo en equipo y reclamando unas condiciones laborales dignas, como defendemos a lo largo del trabajo.